# Dialog 4220 Lite/Dialog 4222 Office

Telefony systemowe dla systemu telekomunikacyjnego MD110

## Podręcznik użytkownika

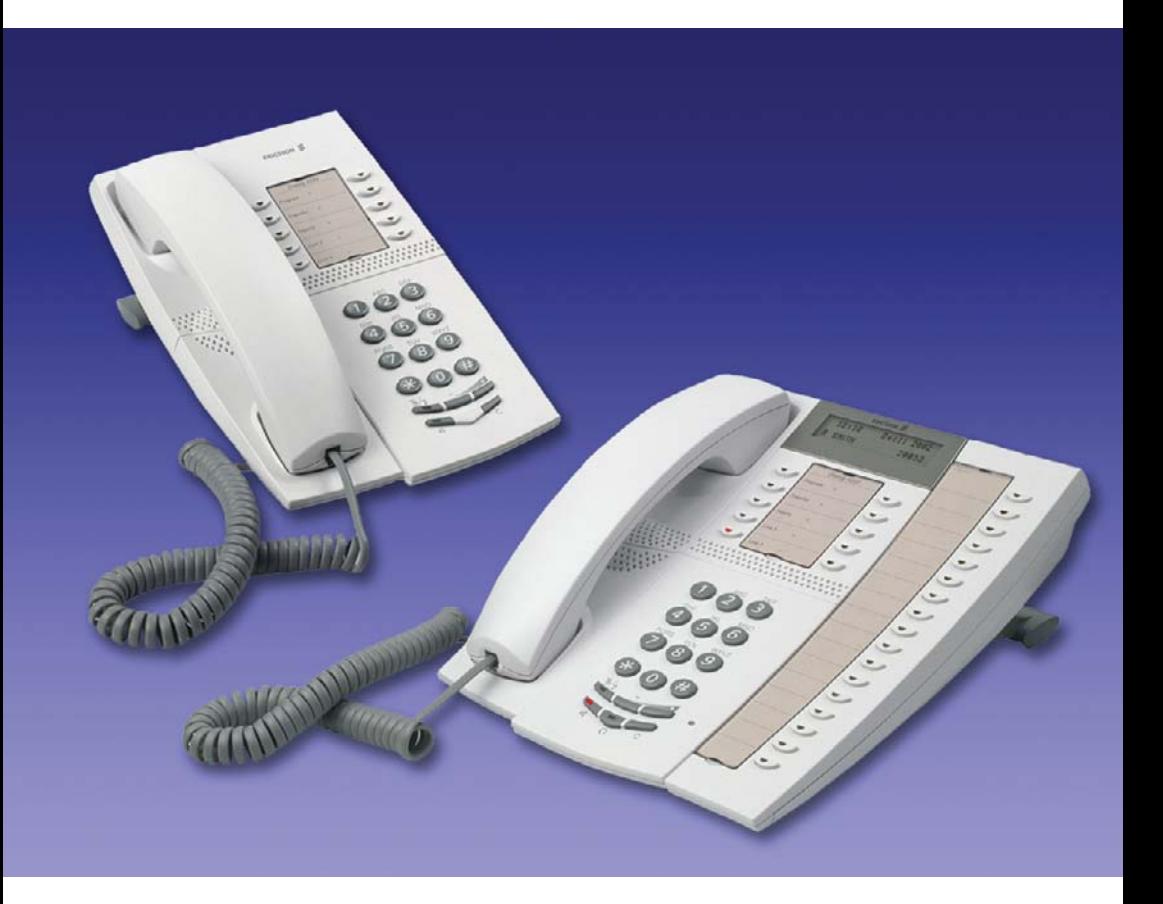

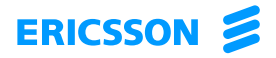

PL/LZT 103 60 R2A © Ericsson Enterprise AB 2004

# Spis treści

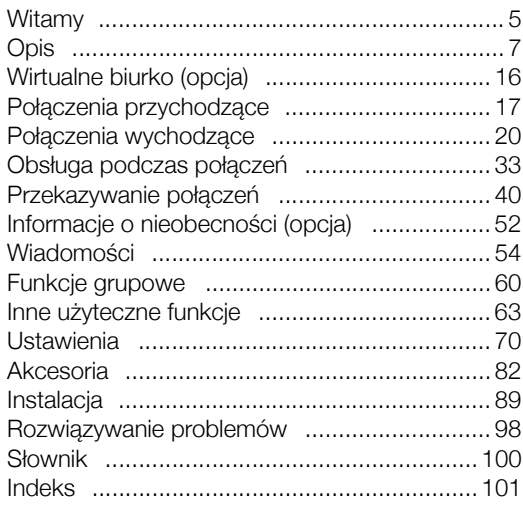

Spis treści

## <span id="page-4-0"></span>**Witamv**

Witamy w instrukcji obsługi telefonów systemowych *Dialog 4220 Lite* i *Dialog 4222 Office* działających w systemie telekomunikacyjnym Ericsson MD110. Jest to nowoczesny system do komunikacji biznesowej. Udostępniane przez ten system funkcje znacząco usprawnią komunikację w dowolnej organizacji.

Jest to seria telefonów zaprojektowana z myślą o łatwości użytkowania w każdej sytuacji, aby można było w pełni wykorzystać te zaawansowane funkcje.

Opisywane funkcje, które nie wymagają mówienia do słuchawki, są funkcjami używanymi przy podniesionej słuchawce, jeśli w opisie nie stwierdzono inaczej. Zamiast naciskać przycisk Kasowanie, można po prostu odłożyć słuchawkę.

Na różnych rynkach telekomunikacyjnych pewnym funkcjom są przypisywane różne kody. W niniejszym podręczniku wszystkie funkcje opisano przy użyciu najczęściej stosowanych kodów.

W instrukcji obsługi opisano te funkcje telefonów systemowych *Dialog 4220 Lite* i *Dialog 4222 Office*, które zostały zaprogramowane fabrycznie. W sposobie zaprogramowania telefonu mogą występować pewne różnice. Więcej informacji na ten temat można uzyskać od administratora systemu.

Najnowszą wersję instrukcji obsługi można pobrać pod adresem: [http://www.ericsson.com/enterprise/library/manuals.shtml.](http://www.ericsson.com/enterprise/library/manuals.shtml)

Aby nauczyć się biegle obsługi telefonu, można skorzystać kursu "Ericsson Enterprise End User Training On Telephones" dostępnego pod adresem: [http://ericsson.tripnet.se/learngatestore/](http://ericsson.tripnet.se/learngatestore/courses/EndUser/Usertool/index.htm) [courses/EndUser/Usertool/index.htm](http://ericsson.tripnet.se/learngatestore/courses/EndUser/Usertool/index.htm).

W celu rozpoczęcia nauki należy wybrać opcję "Ericsson Enterprise eLearning", a następnie typ telefonu.

> **Uwaga:** *Telefony Dialog 4220 Lite i Dialog 4222 Office są telefonami systemowymi, tj. można ich używać tylko z centralą Ericsson, która obsługuje te typy telefonów.*

## Informacje o prawach autorskich

Wszelkie prawa zastrzeżone. Żadna część tej publikacji nie może być odtwarzana, przechowywana w systemach informacyjnych lub przesyłana w dowolnej postaci ani w żaden sposób, elektroniczny lub mechaniczny, co obejmuje fotokopiowanie, nagrywanie i inne techniki, bez uzyskania wcześniej pisemnej zgody wydawcy z wyjątkiem opisanych poniżej przypadków.

Jeśli niniejsza publikacja jest dostarczana na nośniku pochodzącym od firmy Ericsson, firma Ericsson wyraża zgodę na pobieranie i drukowanie kopii tekstu tej publikacji wyłącznie do użytku własnego, ale nie do dalszej dystrybucji. Żadna część tej publikacji nie może być zmieniana, modyfikowana ani używana do celów komercyjnych. Firma Ericsson nie ponosi odpowiedzialności za jakiekolwiek szkody wynikające z używania nielegalnie zmienionej lub zmodyfikowanej publikacji.

## **Gwarancia**

FIRMA ERICSSON NIE UDZIELA ŻADNYCH GWARANCJI W ZWIĄZKU Z NINIEJSZYM MATERIAŁEM, WŁĄCZAJĄC W TO, ALE NIE TYLKO, DOMNIEMANE GWARANCJE WARTOŚCI HANDLOWEJ I PRZYDATNOŚCI DO OKREŚLONEGO CELU. Firma Ericsson nie ponosi żadnej odpowiedzialności za błędy zawarte w niniejszym dokumencie ani za przypadkowe lub będące ich następstwem uszkodzenia związane z dostarczeniem, wykonaniem lub wykorzystaniem niniejszego materiału.

## Deklaracja zgodności

*Niniejszym firma Ericsson Enterprise AB oświadcza, że telefon ten spełnia najważniejsze wymagania i inne stosowne warunki dyrektywy 1999/5/EC wydanej przez organizację R&TTE w Europie.* 

Szczegółowe informacje na ten temat można znaleźć pod adresem: [http://www.ericsson.com/sdoc.](http://www.ericsson.com/sdoc)

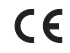

## <span id="page-6-0"></span>**Opis**

## Telefony Dialog 4220 Lite/4222 Office

Dialog 4220 Lite Dialog 4222 Office

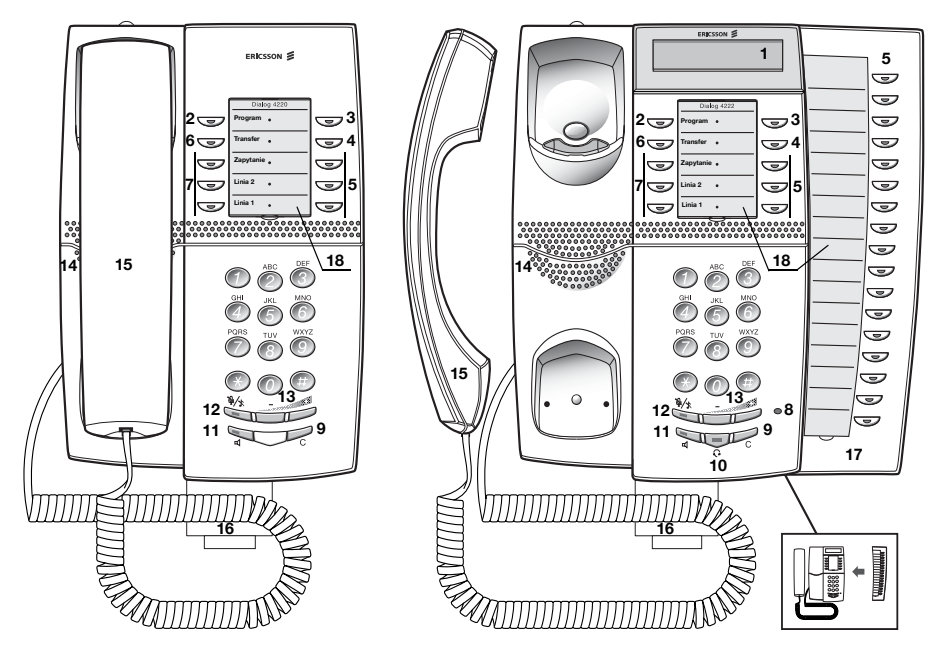

**Uwaga:** *Funkcje dostępne w każdym z tym modeli są różne. Jeśli jakaś funkcja działa w inny sposób lub jest niedostępna, w odpowiedniej sekcji instrukcji obsługi zostanie to zaznaczone.*

#### **1 Wyświetlacz (tylko telefon Dialog 4222 Office)**

2x20 znaków. Patrz sekcja ["Informacje na wy](#page-12-0)świetlaczu" na [stronie 13](#page-12-0).

## **2 Przycisk programowania**

Patrz sekcja ["Ustawienia" na stronie 70](#page-69-0).

#### **3 Oddzwanianie**

Wskazywanie/włączanie funkcji oddzwaniania. Patrz sekcja "Gdy słychać sygnał zajętoś[ci" na stronie 24.](#page-23-0) Funkcja ta może zostać usunięta lub przeniesiona na inny przycisk programowalny przez administratora systemu.

#### **4 Przeniesienie**

Wskazywanie/włączanie i wyłączanie funkcji przekierowania (podążania za abonentem). Patrz sekcja ["Przekazywanie po](#page-39-0)łączeń" [na stronie 40](#page-39-0). Funkcja ta może zostać usunięta lub przeniesiona na inny przycisk programowalny przez administratora systemu.

#### **5 Przyciski programowalne**

Programowanie numerów lub funkcji, patrz sekcja "Programowanie [przycisków funkcyjnych" na stronie 70.](#page-69-1)

#### **6 Transfer**

Łączenie rozmów, patrz sekcja "Obsł[uga podczas po](#page-32-0)łączeń" na [stronie 33](#page-32-0).

#### **7 Linia o potrójnym dostępie**

Linia ta służy do obsługi połączeń. Linie 1 i 2 są dostępne zarówno dla połączeń przychodzących, jak i wychodzących. Przycisk Zapytanie może być używany tylko w przypadku połączeń wychodzących.

#### **8 Mikrofon (tylko telefon Dialog 4222 Office)**

Używany do rozmowy przy użyciu urządzenia głośnomówiącego.

#### **9 Kasowanie**

Przycisk ten umożliwia rozłączanie połączeń i kończenie działania funkcji. Działa identycznie jak odłożenie słuchawki.

#### **10 Przycisk zestawu słuchawkowego**

Obsługa połączeń przy użyciu zestawu słuchawkowego i włączanie trybu pracy z zestawem słuchawkowym. Patrz sekcja "Zestaw sł[uchawkowy \(opcja\)" na stronie 83.](#page-82-0)

#### **11 Włączanie/wyłączanie głośnika**

- a. Włączanie trybu odsłuchiwania grupowego. Patrz sekcja "Obsł[uga podczas po](#page-32-0)łączeń" na stronie 33.
- b. Włączanie rozmowy przy użyciu urządzenia głośnomówiącego (tylko telefon Dialog 4222 Office). Patrz sekcja ["Obs](#page-32-0)ługa podczas połączeń[" na stronie 33.](#page-32-0)
- c. Włączanie trybu pracy z głośnikiem (tylko telefon Dialog 4222 Office). Patrz sekcja ["Tryb pracy z zestawem s](#page-83-0)łuchawkowym" [na stronie 84.](#page-83-0)

#### **12 Wyłączanie mikrofonu**

- a. Włączanie lub wyłączanie mikrofonu podczas połączenia. Patrz sekcia ["Wyciszanie" na stronie 34](#page-33-0).
- b. Wyłączanie sygnału dzwonka w trybie spoczynku lub podczas dzwonienia. Patrz sekcje ["Wyciszanie sygna](#page-75-0)łu dzwonka" na [stronie 76](#page-75-0) i ["Wyciszenie dzwonka" na stronie 77.](#page-76-0)

#### **13 Regulacja głośności**

Zmiana głośności. Patrz sekcia ["Ustawienia" na stronie 70.](#page-69-0)

#### **14 Głośnik**

#### **15 Słuchawka**

Słuchawka z funkcją aparatu słuchowego jako wyposażenie standardowe. Istnieje możliwość podłaczenia dodatkowej słuchawki (patrz sekcja ["Akcesoria" na stronie 82\)](#page-81-0).

> **Uwaga:** *Część słuchawki zawierająca głośnik może przyciągać niewielkie metalowe przedmioty.*

#### **16 Wyciągana wkładka na krótką instrukcję obsługi (opcjonalna)**

Patrz sekcja "Wyciągana wkł[adka \(opcjonalnie\)" na stronie 87](#page-86-0).

#### **17 Panel dodatkowych przycisków (opcjonalny, tylko telefon Dialog 4222 Office)**

Składa się z 17 przycisków programowalnych. Można dołączyć jeden taki panel. Patrz sekcja "Panel dodatkowych przycisków [\(opcjonalny\)" na stronie 82.](#page-81-1) Do tworzenia i drukowania kart opisujących przyciski funkcyjne służy program Designation Card Manager (patrz poniżej).

#### **18 Karta opisująca przyciski funkcyjne**

Do tworzenia i drukowania kart opisu przycisków służy program DCM (Designation Card Manager). Program DCM znajduje się na dysku CD-ROM zatytułowanym Telephone Toolbox CD przeznaczonym dla systemu telekomunikacyjnego MD110. Można go również pobrać pod adresem:

[http://www.ericsson.com/enterprise/library/manuals.shtml.](http://www.ericsson.com/enterprise/library/manuals.shtml)

Aby uzyskać więcej informacji, należy skontaktować się z certyfikowanym partnerem handlowym firmy Ericsson Enterprise.

## Wskazania lampek

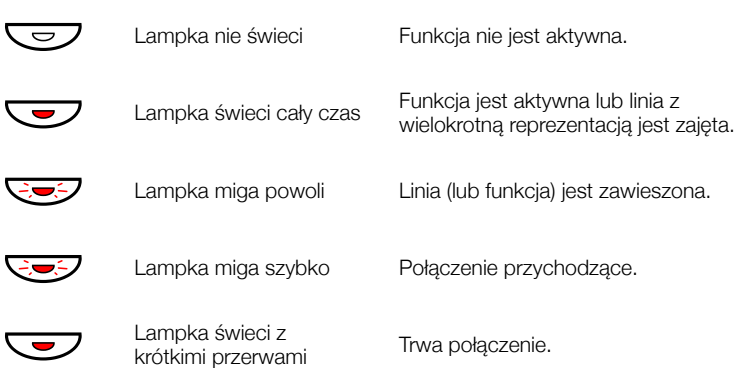

## Tony i sygnały

Z centrali do telefonu są wysyłane opisane poniżej tony i sygnały.

#### *Cechy sygnałów*

Sygnały przedstawione w tej sekcji są najpopularniejszymi sygnałami używanymi na świecie. W wielu sieciach telekomunikacyjnych są używane różne sygnały do sygnalizowania jednej lub kilku sytuacji.

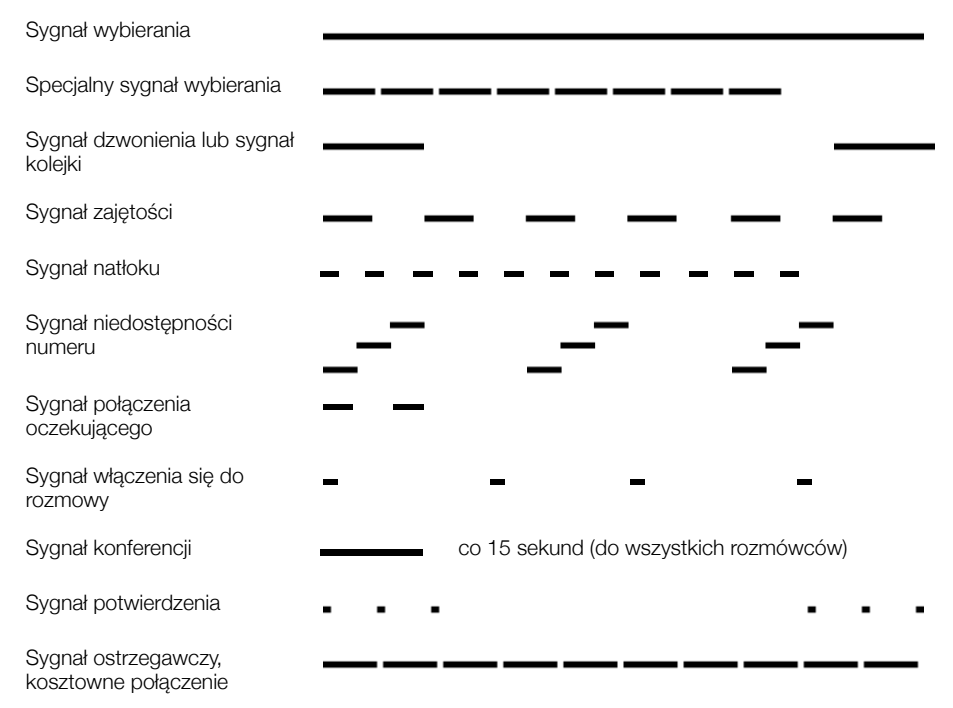

#### *Sygnały dzwonka*

Do informowania o typie przychodzącego połączenia wykorzystywane są trzy różne sygnały dzwonka. Sygnały przedstawione w tej sekcji są najpopularniejszymi sygnałami używanymi na świecie. W wielu sieciach telekomunikacyjnych są używane sygnały przystosowane do lokalnych standardów. Jeśli pojawi się sygnał, który nie został tu opisany lub którego nie można zidentyfikować, należy skontaktować się z administratorem systemu.

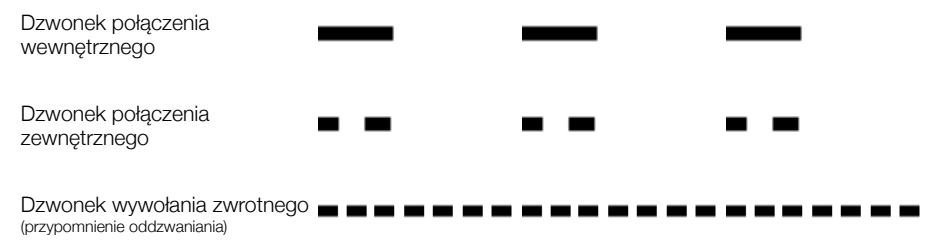

### <span id="page-12-0"></span>Informacje na wyświetlaczu

#### **Uwagi:**

*Wyświetlacz jest dostępny tylko w telefonie 4222 Office.*

*Istnieją dwie wersje wyświetlanego tekstu — starsza i nowsza. W tej sekcji przedstawiono obie wersje.*

*Kolejność określania elementów daty jest zależna od systemu.*

Na wyświetlaczu widoczne są takie informacje, jak godzina i data, stan połączenia oraz wywołane numery telefonów. Poniżej przedstawiono przykłady różnych informacji ukazujących się na wyświetlaczu w zależności od stanu, w jakim znajduje się telefon.

W przypadku nowszej wersji wyświetlanego tekstu:

Gdy wyświetlane informacje kończą się trzema kropkami (...), oznacza to, że system pracuje lub oczekuje na reakcję użytkownika. Gdy wyświetlana informacja kończy się wykrzyknikiem (!), oznacza to, że dalsze działanie nie jest możliwe.

#### *Telefon w stanie spoczynku (tryb spoczynku)*

Jeśli telefon znajduje się w stanie spoczynku, w górnym wierszu wyświetlacza widoczne są informacje ogólne. W dolnym wierszu jest wyświetlany numer wewnętrzny danego telefonu. W poniższym przykładzie numer wewnętrzny to *2222*.

Starsza wersja:

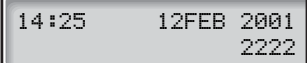

Nowsza wersja:

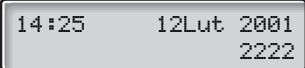

Jeśli z danego telefonu jest wykonywane połączenie wychodzące, w górnym wierszu jest wyświetlany stan połączenia, a w dolnym wierszu wybrany numer.

Starsza wersja:

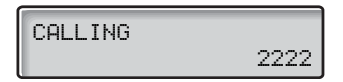

Nowsza wersja:

$$
\left[\begin{array}{ccc}\n\text{Pol} @ \text{czenie} \dots \\
\text{2222}\n\end{array}\right]
$$

Jeśli wywołany numer jest przekierowany, w górnym wierszu jest wyświetlany wybrany numer oraz informacje o przekierowaniu. W przypadku nowszej wersji symbolem przekierowania jest >.

Starsza wersja:

 3333 DIV DIR. 5555

Nowsza wersja:

$$
3333 \text{ Berośn.}
$$

Wybrany numer (3333) został bezpośrednio przekierowany na numer 5555.

#### *Połączenie przychodzące*

Gdy pojawia się połączenie przychodzące, w górnym wierszu miga numer wewnętrzny abonenta wywołującego.

3333

Jeśli pojawia się połączenie pochodzące z przekierowanego numeru wewnętrznego, w górnym wierszu są wyświetlane informacje o przekierowaniu. Numer abonenta wywołującego miga w dolnym wierszu. W przypadku nowszej wersji symbolem przekierowania jest >.

Starsza wersja:

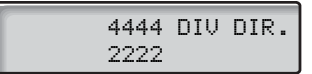

Nowsza wersja:

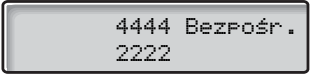

Z numeru 2222 został wybrany numer 4444 i połączenie zostało bezpośrednio przekierowane na używany numer.

#### *Wybór języka (opcjonalny)*

Język, który będzie używany do wyświetlania informacji na wyświetlaczu telefonu, można wybrać spośród następujących:

Cyfra 0–9 = kod języka:

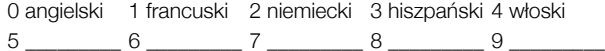

**Uwaga:** *Domyślnie cyfry 5–9 są zaprogramowane dla języka angielskiego. Lokalnie można je zmienić na inne języki.*

Aby wybrać język:

#### $*08*$  Wybierz.

**(** 0 **–** 9 **) Wprowadź kod języka.**

$$
\# \overbrace{\hspace{2.5cm}}^{\hspace{2.5cm} \text{Naciónij.}}
$$

## <span id="page-15-0"></span>Wirtualne biurko (opcja)

Funkcja wirtualnego miejsca pracy jest przeznaczona dla osób, które mają biurowy numer wewnętrzny, ale nie mają własnego aparatu telefonicznego. Na przykład mogą to być osoby luźno związane z firmą (np. umowa — zlecenie), często pracujące poza biurem itd. Użytkownik, który nie ma stałego stanowiska pracy, gdy jest obecny w biurze, może zalogować się na dowolnym aparacie telefonicznym. Do telefonu tego zostanie tymczasowo przypisany jego numer wewnętrzny i uprawnienia systemowe.

#### *Logowanie*

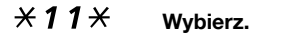

z \* **Wprowadź kod autoryzacji i naciśnij.**

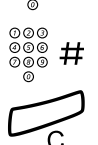

z # **Wprowadź swój numer telefonu i naciśnij.**

í **Naciśnij, aby zakończyć procedurę.** Na wyświetlaczu pojawi się używany numer telefonu.

#### *Wylogowanie*

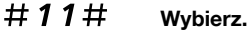

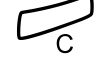

í **Naciśnij, aby zakończyć procedurę.**

## <span id="page-16-0"></span>Połączenia przychodzące

## Odbieranie połączeń

Połączenia przychodzące są sygnalizowane dzwonkiem i miganiem lampki.

#### *Na linii 1*

Zwykle połączenia przychodzące są odbierane na linii 1.

*Przy użyciu dowolnego innego przycisku Linia*

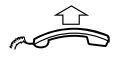

**Podnieś słuchawkę.**

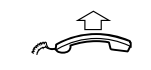

**Podnieś słuchawkę.**

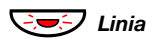

ÖÔ*Linia* **Naciśnij migający przycisk Linia.**

#### *Przy użyciu urządzenia głośnomówiącego*

*(Tylko telefon Dialog 4222 Office).*

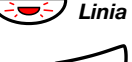

ÖÔ*Linia* **Naciśnij migający przycisk Linia.** Rozmowa będzie prowadzona przy użyciu głośnika i mikrofonu.

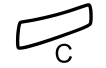

í **Naciśnij, aby zakończyć połączenie przy użyciu urządzenia głośnomówiącego.**

#### *Z innego numeru wewnętrznego*

Połączenie można odebrać przy użyciu dowolnego aparatu w biurze:

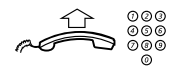

**Wybierz numer wewnętrzny dzwoniącego aparatu.**

#### 8 **Naciśnij.**

**Uwaga:** *Można również nacisnąć przycisk Zawieszanie/ odbieranie (przycisk funkcyjny zaprogramowany przez użytkownika).*

## Odbieranie drugiego połączenia podczas trwającej rozmowy

Jeśli w używanym telefonie jest zaprogramowany przycisk "Wolny na drugiej linii", można odebrać inne połączenie, o ile funkcja ta jest aktywna.

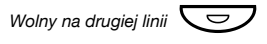

#### *Wolny na drugiej linii*Ô **Naciśnij, aby włączyć/wyłączyć.**

Gdy funkcja "Wolny na drugiej linii" jest aktywna, lampka świeci.

**Uwaga:** *Przycisk funkcyjny zaprogramowany przez administratora systemu.*

Jeśli podczas trwającego połączenia na linii 1 zacznie migać przycisk linii 2, sygnalizując nowe połączenie przychodzące:

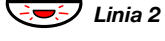

 $\overline{D}$ *Linia 2* **Naciśnij, aby odebrać.** Pierwsze połączenie zostanie zawieszone.

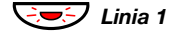

ÖÔ*Linia 1* **Naciśnij, aby wrócić do pierwszego połączenia.** Drugie połączenie zostanie zawieszone. Aktywne będzie połączenie z pierwszym rozmówcą.

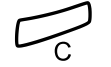

í **Naciśnij, aby zakończyć bieżące połączenie.**

#### *Połączenie oczekujące*

Jeśli abonent wywołujący uaktywnił funkcję Połączenie oczekujące, drugie połączenie można odebrać, nawet gdy funkcja Wolny na drugiej linii nie jest aktywna.

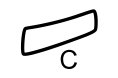

Odbieranie połączenia oczekującego:

í **Naciśnij, aby zakończyć bieżące połączenie.** Telefon zadzwoni, aby powiadomić o połączeniu oczekującym.

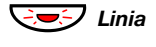

ÖÔ*Linia* **Naciśnij migający przycisk Linia, aby odebrać nowe połączenie.**

## Nie przeszkadzać (NP)

Po uaktywnieniu funkcji DND połączenia kierowane na dany numer wewnętrzny nie będą sygnalizowane. Połączenia wychodzące można realizować normalnie.

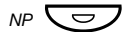

#### *NP*Ô **Naciśnij, aby włączyć lub wyłączyć funkcję NP.**

**Uwaga:** *Przycisk funkcyjny zaprogramowany przez administratora systemu. Można również skorzystać z poniższej procedury.*

## $\angle$  **77** *Wybierz*, aby włączyć.

Specjalny sygnał wybierania.

**Lub:**

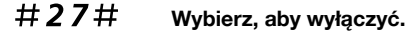

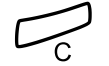

#### í **Naciśnij, aby zakończyć włączanie/wyłączanie.**

**Uwaga:** *Jeśli telefon ma zaprogramowaną funkcję "Zamówienie/skasowanie przeniesienia dla wielu numerów jednocześnie oraz dla funkcji Nie przeszkadzać" (informacje na ten temat można uzyskać od administratora systemu), funkcja DND jest inicjowana lub kasowana jednocześnie na wszystkich liniach. Funkcja ta jest dostępna tylko w nowszych wersjach centrali.*

## <span id="page-19-0"></span>Połączenia wychodzące

## Wykonywanie połączeń

Wykonywanie połączeń wewnętrznych i zewnętrznych:

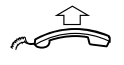

**Podnieś słuchawkę i postępuj w sposób zależny od typu połączenia:**

#### *Połączenia wewnętrzne*

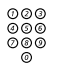

z **Wybierz numer wewnętrzny.**

#### *Połączenia zewnętrzne*

0 **Wybierz cyfrę lub cyfry, aby uzyskać dostęp do linii zewnętrznej.**

Sygnał wybierania numeru.

**Uwaga:** *Jest to określona cyfra lub cyfry używane w biurze w celu uzyskania dostępu do linii zewnętrznej, np.* 0 *lub* 00*.*

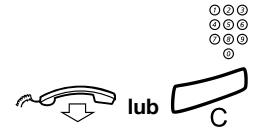

### z **Wybierz numer zewnętrzny.**

## d**lub**í **Odłóż słuchawkę lub naciśnij, aby zakończyć połączenie.**

**Uwaga:** *Jeśli po wybraniu cyfry lub cyfr dostępu do linii zewnętrznej pojawi się sygnał kolejki, nie należy odkładać słuchawki (w systemie jest używana opcjonalna funkcja zestawiania najtańszych połączeń). Gdy linia będzie dostępna, pojawi się sygnał wybierania. Jeśli wyemitowany zostanie sygnał ostrzegawczy oznacza to, że wybrana linia jest oznaczona jako "kosztowna".*

#### *Przy użyciu urządzenia głośnomówiącego*

*(Tylko telefon Dialog 4222 Office).*

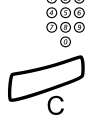

z **Wybierz numer.**

Rozmowa będzie prowadzona przy użyciu głośnika i mikrofonu.

#### í **Naciśnij, aby zakończyć połączenie przy użyciu urządzenia głośnomówiącego.**

**Uwaga:** *Wykonywanie połączeń można przyspieszyć, używając wspólnych numerów szybkiego wybierania i zaprogramowanych indywidualnie przycisków funkcyjnych. Patrz sekcja ["Szybkie wybieranie" na stronie 28.](#page-27-0)*

## Ograniczenie prezentacji numeru

Aby nazwisko i numer abonenta dzwoniącego nie były wyświetlane u abonenta wywoływanego, można skorzystać z poniższej procedury.

#### **Uwagi:**

*Ta funkcja jest dostępna tylko w nowszych wersjach centrali i może być zablokowana dla danego numeru wewnętrznego przez administratora systemu.*

*Ograniczenie prezentacji numeru dotyczy tylko trwającego połączenia, tzn. aby ponownie skorzystać z tej funkcji, należy powtórzyć procedurę.*

### \*42# **Wybierz i zaczekaj na nowy sygnał wybierania.**

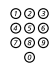

## ⊗⊚⊚<br><sup>⊗⊚⊚</sup> Wybierz numer.

Zamiast nazwiska i numeru osoby dzwoniącej na wyświetlaczu telefonu abonenta wywoływanego pojawi się napis Anonimowy.

## Indywidualna linia zewnętrzna

Wykonywanie połączenia z określoną linią zewnętrzną:

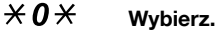

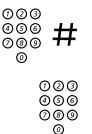

z # **Wybierz numer indywidualnej linii zewnętrznej i naciśnij.**

z **Wybierz cyfrę lub cyfry dostępu do linii zewnętrznej, a następnie wybierz numer zewnętrzny.**

## Powtórzenie ostatnio wybranego numeru zewnętrznego

Podczas inicjowania połączenia zewnętrznego system automatycznie zapisuje wszystkie wybrane cyfry, niezależnie od tego, czy połączenie zostanie nawiązane, czy nie.

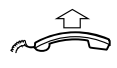

#### **Podnieś słuchawkę.**

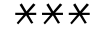

## \*\*\* **Wybierz, aby powtórzyć zapisany numer.**

Ostatnio wybierany numer zewnętrzny zostanie automatycznie wybrany.

> **Uwaga:** *Można również nacisnąć przycisk wybierania ostatnio używanego numeru (przycisk funkcyjny zaprogramowany przez użytkownika).*

## Zapisywanie numeru zewnętrznego w pamięci

Wykonując połączenie zewnętrzne, można zapisać w pamięci wybrany numer, aby potem można go było wybrać ponownie. Poprzednio zapisany numer zostanie usunięty z pamięci.

Aby zapisać w pamięci numer zewnętrzny:

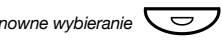

#### *Ponowne wybieranie* **CO** Naciśnij przycisk ponownego wybierania przed **zakończeniem połączenia.**

**Uwaga:** *Przycisk funkcyjny zaprogramowany przez administratora systemu.*

#### *Ponowne wybieranie numeru*

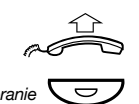

#### **Podnieś słuchawkę.**

*Ponowne wybieranie*Ô **Naciśnij przycisk, aby ponownie wybrać numer.**

**Uwaga:** *Przycisk funkcyjny zaprogramowany przez administratora systemu.*

## <span id="page-23-0"></span>Gdy słychać sygnał zajętości

Jeśli wybrany numer wewnętrzny jest zajęty i słychać sygnał zajętości, abonent nie odpowiada lub też zajęte są wszystkie linie zewnętrzne, można użyć jednej z następujących metod:

#### *Automatyczne oddzwanianie*

Jeśli wybrana linia wewnętrzna jest zajęta lub abonent nie odpowiada:

### 6 **Naciśnij.**

Wykonanie procedury może potrwać kilka sekund.

**Uwaga:** *Można również nacisnąć przycisk: Oddzwanianie (przycisk funkcyjny zaprogramowany przez użytkownika).*

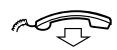

#### **Odłóż słuchawkę, aby zakończyć procedurę.**

Po zakończeniu bieżącego lub najbliższego nowego połączenia nastapi automatyczne oddzwonienie z numeru wewnętrznego (zwrotny sygnał dzwonka). Połączenie to należy odebrać w ciągu ośmiu sekund, w przeciwnym wypadku usługa oddzwaniania zostanie anulowana. Podczas oczekiwania na oddzwonienie można wykonywać i odbierać połączenia w zwykły sposób.

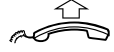

#### **Podnieś słuchawkę, gdy nastąpi oddzwonienie.**

System wywoła żądany numer wewnętrzny.

**Uwaga:** *Oddzwanianie można zainicjować dla kilku numerów wewnętrznych jednocześnie. Połączenia automatycznego oddzwaniania z linii dodatkowych będą kierowane na linię 1.*

Jeśli wszystkie linie zewnętrzne są zajęte (po wyborze cyfry lub cyfr umożliwiających dostęp do linii zewnętrznej):

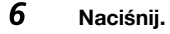

**Uwaga:** *Można również nacisnąć przycisk: Oddzwanianie (przycisk funkcyjny zaprogramowany przez użytkownika).*

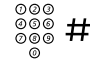

### z # **Wybierz numer zewnętrzny i naciśnij.**

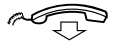

#### d **Odłóż słuchawkę, aby zakończyć procedurę.**

Gdy linia zewnętrzna będzie dostępna, numer zostanie wywołany automatycznie (zwrotny sygnał dzwonka). Połączenie to należy odebrać w ciągu ośmiu sekund, w przeciwnym wypadku usługa oddzwaniania zostanie anulowana. Podczas oczekiwania na oddzwonienie można wykonywać i odbierać połączenia w zwykły sposób.

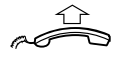

#### **Podnieś słuchawkę, gdy nastąpi oddzwonienie.**

System wywoła żądany numer zewnętrzny.

**Uwaga:** *Na zajętej linii zewnętrznej można uruchomić tylko jedno połączenie automatycznego oddzwaniania. Połączenia automatycznego oddzwaniania z linii dodatkowych będą kierowane na linię 1.*

#### *Kasowanie pojedynczego oddzwaniania*

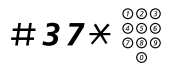

## #37\*z **Naciśnij i wybierz numer wewnętrzny.**

**Uwaga:** *Aby skasować oddzwanianie dla określonej linii zewnętrznej, zamiast numeru wewnętrznego należy wybrać cyfrę lub cyfry dostępu do linii zewnętrznej.*

# í **Naciśnij.**

#### *Anulowanie wszystkich dyspozycji oddzwaniania*

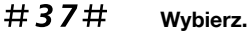

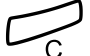

í **Naciśnij.**

#### *Włączanie funkcji połączenia oczekującego*

Jeśli konieczny jest pilny kontakt z zajętym abonentem wewnętrznym lub zewnętrznym, można powiadomić go o tym specialnym sygnałem oczekiwania na połączenie.

## 5 **Naciśnij.**

**Uwaga:** *Można również nacisnąć przycisk: Połączenie oczekujące (przycisk funkcyjny zaprogramowany przez użytkownika).*

Trzymaj słuchawkę podniesioną. Gdy wybrany abonent wewnętrzny lub zewnętrzny będzie wolny, zostanie automatycznie wywołany.

> **Uwaga:** *Funkcja połączenia oczekującego może być zablokowana dla danego numeru wewnętrznego przez administratora systemu. Jeśli funkcja ta nie jest dozwolona, będzie słychać sygnał zajętości.*

#### *Ingerencja w połączenie trwające na zajętej linii wewnętrznej*

Istnieje możliwość włączenia się do rozmowy prowadzonej na zajętej linii wewnętrznej.

#### 4 **Naciśnij.**

**Uwaga:** *Można również nacisnąć przycisk: Ingerencja w połączenie (przycisk funkcyjny zaprogramowany przez użytkownika).*

Przed ingerencją w połączenie do uczestników rozmowy jest wysyłany sygnał ostrzegawczy. Ustanawiane jest połączenie między trzema abonentami i słychać sygnał ostrzegawczy.

> **Uwaga:** *Sygnał ostrzegawczy może być wyłączony w systemie. Funkcja włączania się do rozmowy może być zablokowana dla danego numeru wewnętrznego przez administratora systemu. Jeśli funkcja ta nie jest dozwolona, będzie słychać sygnał zajętości.*

#### *Włączanie się do rozmowy prowadzonej na zajętej linii zewnętrznej*

Istnieje możliwość włączenia się do rozmowy prowadzonej na zajętej linii zewnętrznej.

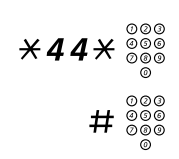

## \*44\*z **Wybierz i wprowadź numer indywidualnej linii zewnętrznej.**

# z **Naciśnij i wybierz cyfrę lub cyfry dostępu do linii zewnętrznej.** Sygnał zajętości.

#### 4 **Naciśnij.**

**Uwaga:** *Można również nacisnąć przycisk: Ingerencja w połączenie (przycisk funkcyjny zaprogramowany przez użytkownika).*

Przed ingerencją w połączenie do uczestników rozmowy jest wysyłany sygnał ostrzegawczy. Ustanawiane jest połączenie między trzema abonentami i słychać sygnał ostrzegawczy.

> **Uwaga:** *Sygnał ostrzegawczy może być wyłączony w systemie. Funkcja włączania się do rozmowy może być zablokowana dla danego numeru wewnętrznego przez administratora systemu. Jeśli funkcja ta nie jest dozwolona, będzie słychać sygnał zajętości.*

## Obejście

Jeśli funkcja ta jest dostępna z danego numeru wewnętrznego, można obejść włączoną dla niego funkcję *Przekierowanie*, *Podążanie za abonentem* lub *Informacje o nieobecności*.

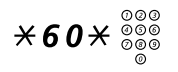

 $*60*{\scriptstyle\frac{\%}{\%}}$   $*60*{\scriptstyle\frac{\%}{\%}}$  Wybierz i wprowadź numer wewnętrzny.

# **Naciśnij i poczekaj na odpowiedź.**

## <span id="page-27-0"></span>Szybkie wybieranie

#### *Wspólne numery szybkiego wybierania*

Przy użyciu wspólnych numerów szybkiego wybierania można wykonywać połączenia, naciskając tylko kilka przycisków. Wspólne numery szybkiego wybierania składają się z od 1 do 5 cyfr zapisanych w centrali (przez administratora systemu).

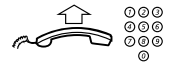

#### **Podnieś słuchawkę i wybierz wspólny numer szybkiego wybierania.**

#### *Indywidualne numery szybkiego wybierania*

Za pomocą przycisków cyfr 0–9 można zaprogramować do dziesięciu najczęściej używanych numerów telefonów i używać ich jako indywidualnych numerów szybkiego wybierania (jeśli funkcja ta jest dozwolona).

Stosowanie:

## $\angle$   $\angle$   $\angle$  ( $\theta$  –  $\theta$ ) Naciśnij i wybierz odpowiednią cyfre.

Aby zaprogramować i zmienić indywidualne numery szybkiego wybierania:

\*51\* **(** 0 **–** 9 **) Naciśnij i wybierz odpowiednią cyfrę.**

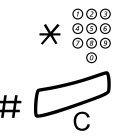

 $\hat{\mathbf{X}}$   $\stackrel{\tilde{\mathbf{0}}\tilde{\mathbf{0}}\tilde{\mathbf{0}}}{\sim}$  **Naciśnij i wybierz numer telefonu.** 

#### # í **Naciśnij.**

**Uwaga:** *Zaprogramowany numer może składać się maksymalnie z 20 cyfr oraz znaku* \**, który wskazuje drugi sygnał wybierania w sieci publicznej.*

Aby usunąć jeden zaprogramowany numer:

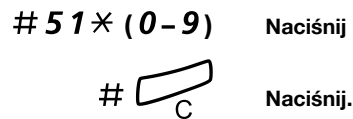

#51\* **(** 0 **–** 9 **) Naciśnij i wybierz odpowiednią cyfrę.**

Aby usunąć wszystkie zaprogramowane numery:

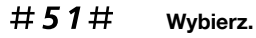

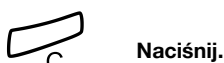

#### *Wybieranie przy użyciu przycisku funkcyjnego*

Do przycisku funkcyjnego można przypisać zarówno funkcje, jak i numery telefonów. Aby zaprogramować przycisk, patrz sekcja ["Programowanie przycisków funkcyjnych" na stronie 70](#page-69-1).

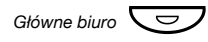

#### *<sup>G</sup>łówne biuro*Ô **Naciśnij przycisk funkcyjny.**

Ten przycisk funkcyjny został zaprogramowany przez użytkownika.

## **Uprawnienia**

### *Poufność danych*

Funkcja poufność danych umożliwia wykonywanie połączeń bez żadnych zakłóceń, np. włączania się do rozmowy osoby trzeciej. Funkcja ta jest automatycznie kasowana po zakończeniu połączenia.

Właczanie:

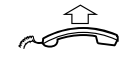

**Podnieś słuchawkę.**

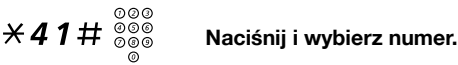

#### *Kod autoryzacji, wspólny (opcja)*

Jeśli użytkownikowi przypisano wspólny kod autoryzacji (od 1 do 7 cyfr), to może on tymczasowo zmienić poziom uprawnień w dowolnym telefonie w ramach centrali do poziomu uprawnień odpowiadającego temu kodowi. Kodu tego można użyć do wykonania jednego połączenia lub można odblokować zabezpieczenia w telefonie, wykonać kilka połączeń i ponownie zablokować telefon przed odejściem od niego.

Aby użyć kodu do wykonania jednego połączenia:

### $\angle$  72 $\angle$  Wybierz.

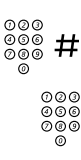

z # **Wprowadź kod autoryzacji i naciśnij przycisk.** Sygnał potwierdzenia.

z **Wybierz cyfrę lub cyfry dostępu do linii zewnętrznej, a następnie wybierz numer zewnętrzny.**

Aby odblokować numer wewnętrzny w celu wykonania kilku połączeń:

### $#73*$  Wybierz.

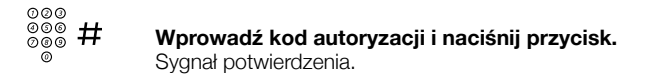

Aby zablokować numer wewnętrzny:

### $*73*$  Wybierz.

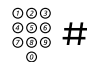

# z # **Wprowadź kod autoryzacji i naciśnij przycisk.**

Sygnał potwierdzenia.

#### *Kod autoryzacji, indywidualny (opcja)*

Jeśli użytkownikowi przypisano indywidualny kod autoryzacji (od 1 do 7 cyfr) powiązany z jego numerem wewnętrznym, to może on zablokować swój numer wewnętrzny przed dostępem z poziomu wspólnego kodu autoryzacji, np. podczas nieobecności w biurze. Może on również tymczasowo zmienić poziom uprawnień dostępnych w dowolnym telefonie w ramach centrali na taki, który obowiązuje w jego telefonie. Kod indywidualny można zmienić z własnego numeru wewnętrznego.

Aby zablokować telefon:

### $*76*$  Wybierz.

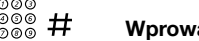

# z # **Wprowadź kod autoryzacji i naciśnij przycisk.**

Sygnał potwierdzenia.

Aby wykonać połączenia, korzystając z własnego poziomu uprawnień, gdy telefon jest zablokowany:

## \*75\* **Wybierz.**

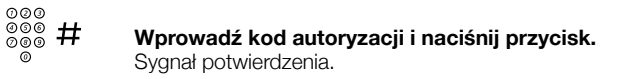

## z **Wybierz cyfrę lub cyfry dostępu do linii zewnętrznej, a następnie wybierz numer zewnętrzny.**

Aby odblokować telefon:

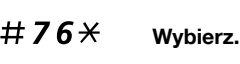

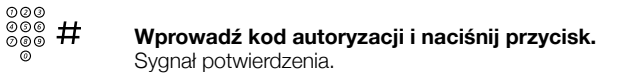

Aby przypisać własny poziom uprawnień do innego telefonu:

\*75\* **Wybierz.**

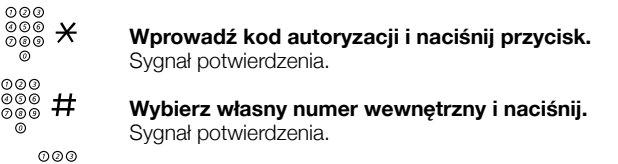

z **Wybierz cyfrę lub cyfry dostępu do linii zewnętrznej, a następnie wybierz numer zewnętrzny.**

Aby zmienić indywidualny kod autoryzacji:

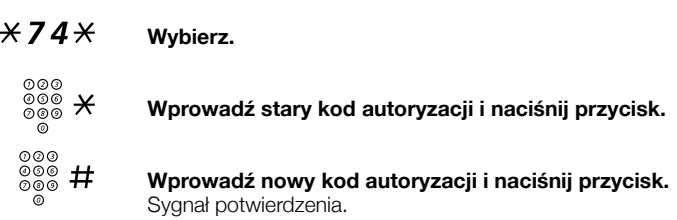

## <span id="page-32-0"></span>Obsługa podczas połączeń

## Odsłuchiwanie grupowe przy użyciu głośnika

Funkcja ta pozwala innym osobom przebywającym w pomieszczeniu przysłuchiwać się prowadzonej rozmowie telefonicznej. Osoba prowadząca rozmowę mówi do słuchawki, a głos drugiego rozmówcy słychać przez głośnik.

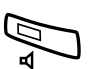

Podczas trwającej rozmowy:

#### Â **Naciśnij, aby przełączyć rozmowę z głośnika na słuchawk<sup>ę</sup> i odwrotnie.**

Gdy lampka przycisku świeci, głos drugiego rozmówcy słychać przez głośnik.

> **Uwaga:** *Istnieje możliwość regulacji głośności. Patrz sekcja ["Ustawienia" na stronie 70.](#page-69-0)*

#### *Przełączenie z głośnika na urządzenie głośnomówiące*

*(Tylko telefon Dialog 4222 Office).*

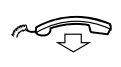

**Odłóż słuchawkę.** Rozmowa będzie prowadzona przy użyciu urządzenia głośnomówiącego.

#### *Przełączenie z urządzenia głośnomówiącego na głośnik*

u Â *(Tylko telefon Dialog 4222 Office).* **Podnieś słuchawkę i naciśnij przycisk.**

í **Naciśnij, aby zakończyć połączenie.**

## Przy użyciu urządzenia głośnomówiącego

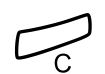

 d **Naciśnij i odłóż słuchawkę.** Rozmowa będzie prowadzona przy użyciu urządzenia głośnomówiącego.

í **Naciśnij, aby zakończyć połączenie.**

*(Tylko telefon Dialog 4222 Office).*

*Przełączenie z urządzenia głośnomówiącego na słuchawkę*

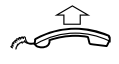

**Podnieś słuchawkę.** Rozmowa przy użyciu słuchawki.

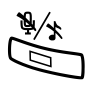

## <span id="page-33-0"></span>**Wyciszanie**

É **Naciśnij, aby włączyć lub wyłączyć mikrofon.** Gdy lampka świeci, osoba z którą prowadzona jest rozmowa telefoniczna, nie słyszy rozmów prowadzonych w zajmowanym pomieszczeniu.

## **Zapytanie**

Podczas rozmowy prowadzonej na linii 1 można wykonać zapytanie kierowane do innego abonenta wewnętrznego lub zewnętrznego.

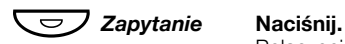

Połączenie z pierwszym rozmówcą zostanie zawieszone (lampka przycisku Linia 1 będzie wolno migać).

**Uwaga:** *Można również nacisnąć przycisk Linia 2.*

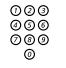

### z **Wybierz numer osoby trzeciej.**

Gdy drugi rozmówca odbierze połączenie, będzie można przełączać się między połączeniami (powrócić do połączenia zawieszonego), przekazać połączenie, utworzyć konferencję lub zakończyć jedno z połączeń.

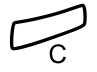

#### í **Naciśnij, aby zakończyć zapytanie.**

Trzeci rozmówca zostanie rozłączony.

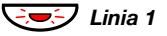

ÖÔ*Linia 1* **Naciśnij, aby wrócić do pierwszego połączenia.**

#### *Przełączanie połączenia*

Jeśli połączenie jest zawieszone, lampka przycisku Linia miga.

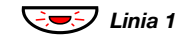

ÖÔ*Linia 1* **Naciśnij, aby zawiesić trzecie połączenie.** Nastąpi połączenie pierwszej rozmowy.

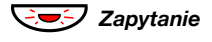

ÖÔ*Zapytanie* **Naciśnij, aby zawiesić pierwsze połączenie.** Trzecia rozmowa zostanie połączona.

> **Uwaga:** *Można również nacisnąć przycisk Linia 2, aby włączyć funkcję Zapytanie na linii 2.*

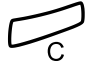

í **Naciśnij, aby zakończyć bieżące połączenie.**

## **Transfer**

Trwające połączenie można przekazać na inny numer wewnętrzny.

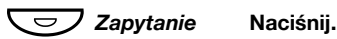

**Uwaga:** *Można również nacisnąć wolny przycisk linii.*

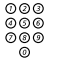

z **Wybierz numer osoby trzeciej.**

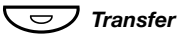

#### Ô*Transfer* **Naciśnij przed lub po odebraniu połączenia.** Trwające połączenie zostanie przekazane.

**Uwaga:** *Jeśli zawieszona jest więcej niż jedna rozmowa, przekazana zostanie ta, która zawieszona została jako ostatnia. Jeśli wybrany numer wewnętrzny jest zajęty lub przekazanie nie jest dozwolone, telefon zadzwoni ponownie.*

## **Konferencia**

Przy użyciu tej funkcji można połączyć się z siedmioma rozmówcami jednocześnie. Tylko osoba prowadząca konferencję (tzn. osoba inicjująca konferencję) może dodawać do niej uczestników. Podczas konferencji, co 15 sekund emitowany jest sygnał konferencji.

> **Uwaga:** *W używanym systemie sygnał konferencji może być wyłączony.*

Trwa rozmowa (Linia 1) i istnieje potrzeba ustanowienia telekonferencji. Osoba, która ją zainicjuje, stanie się osobą prowadzącą te konferencie.

Ô*Zapytanie* **Naciśnij. Uwaga:** *Można również nacisnąć przycisk Linia 2 lub Zapytanie.* z **Wybierz numer osoby trzeciej.** Poczekaj na odpowiedź.

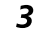

### 3 **Naciśnij, aby utworzyć konferencję.**

**Uwaga:** *Można również nacisnąć przycisk: Konferencja (przycisk funkcyjny zaprogramowany przez użytkownika).*

**Powtórz powyższe czynności, aby zwiększyć liczbę uczestników konferencji.**

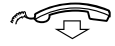

#### **Odłóż słuchawkę, aby zakończyć udział w konferencji.**

**Uwaga:** *Włączenie uczestnika do konferencji lub wyłączenie go z niej jest sygnalizowane pojedynczym sygnałem dźwiękowym. Gdy osoba prowadząca opuści konferencję, konferencja będzie kontynuowana przez pozostałych uczestników. Gdy zostanie tylko dwóch uczestników konferencji, rozmowa wróci do normalnego połączenia dwóch abonentów.*
# Zawieszanie połączenia

Trwające połączenie można czasowo zawiesić. Zawieszone połączenia można wznowić na własnym lub innym aparacie telefonicznym.

### *Tryb indywidualny*

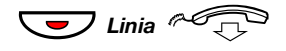

 $\overline{\phantom{a}}$  Linia  $\sim$   $\curvearrowright$  Naciśnij przycisk Linia trwającego połączenia i odłóż **słuchawkę.** Lampka przycisku będzie wolno migać.

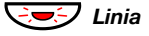

ÖÔ*Linia* **Ponownie naciśnij migający przycisk Linia, aby przywróci<sup>ć</sup> połączenie.**

### *Tryb wspólny*

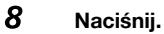

**Uwaga:** *Można również nacisnąć przycisk: Zawieszanie/ odbieranie (przycisk funkcyjny zaprogramowany przez* 

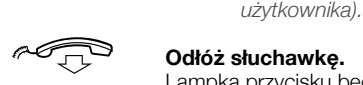

Lampka przycisku będzie wolno migać. Jeśli dany numer jest przypisany do przycisków na innych aparatach telefonicznych, odpowiednie lampki przycisków reprezentujących ten numer będą wolno migać.

Aby przywrócić połączenie na własnym aparacie:

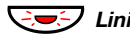

ÖÔ*Linia* **Naciśnij migający przycisk Linia.**

Aby przywrócić połączenie na innym aparacie:

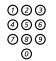

z **Wybierz numer wewnętrzny telefonu, na którym połączenie zostało zawieszone.**

### 8 **Naciśnij.**

#### **Uwagi:**

*Można również nacisnąć przycisk: Zawieszanie/odbieranie (przycisk funkcyjny zaprogramowany przez użytkownika).*

*Jeśli dany numer jest przypisany do przycisku danego telefonu, można również nacisnąć przycisk przypisany do tego numeru.*

# Wysyłanie kodu identyfikacji rozmówcy podczas transferu

Podczas transferu można przesłać numer lub kod identyfikacji rozmówcy na wyświetlacz odbiorcy.

Załóżmy, że nawiązane jest połączenie z abonentem zewnętrznym na linii 1.

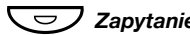

#### Ô*Zapytanie* **Naciśnij, aby zawiesić połączenie.**

**Uwaga:** *Można również nacisnąć przycisk Linia 2.*

 $*77*$  Wybierz.

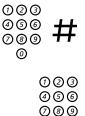

z # **Wybierz kod identyfikacji lub numer abonenta dzwoniącego i naciśnij przycisk.**

z **Wybierz numer drugiego abonenta.**

#### Ô*Transfer* **Naciśnij przed lub po odebraniu połączenia.**

Trwające połączenie zostanie przekazane wraz z kodem identyfikacji lub numerem abonenta dzwoniącego.

> **Uwaga:** *Z funkcji tej można korzystać tylko wtedy, gdy telefon odbiorcy jest zaprogramowany do obsługi kodów identyfikacji. Funkcja ta jest dostępna tylko w nowszych wersjach centrali.*

# Wybieranie numeru podczas trwającego połączenia

W przypadku korzystania z interaktywnych teleserwisów, np. teleserwisu bankowego, wykorzystywane są sygnały DTMF (Dual Tone Multi Frequency). Jeśli dana centrala nie jest zaprogramowana do automatycznego wysyłania wprowadzonych przez abonenta cyfr w postaci sygnałów DTMF, należy uaktywnić tę funkcję podczas połączenia.

# Podczas trwającego połączenia: 9 z **Naciśnij i wybierz żądane cyfry.**

Wprowadzane cyfry będą wysyłane w postaci sygnałów DTMF.

# Przekazywanie połączeń

## <span id="page-39-0"></span>Przekierowanie

Jeśli abonent nie chce, aby mu przeszkadzano lub nie będzie obecny w biurze, może przenieść wszystkie kierowane do niego połączenia na zaprogramowany wcześniej numer. Gdy funkcja przeniesienia jest aktywna, słychać specjalny sygnał wybierania i lampka przeniesienia sygnalizuje, że linia o potrójnym dostępie jest przeniesiona. Połączenia można nadal normalnie wykonywać.

Istnieją następujące typy przeniesienia: bezpośrednie, gdy nie ma odpowiedzi, gdy jest zajęte lub do innego systemu udostępniania informacii.

> **Uwaga:** *Jeśli w telefonie jest zaprogramowana funkcja "Zamówienie/skasowanie przeniesienia dla wielu numerów jednocześnie oraz dla funkcji Nie przeszkadzać" (informacje na ten temat można uzyskać od administratora systemu), przeniesienie jest inicjowane i kasowane jednocześnie dla wszystkich linii.*

#### *Włączanie przekierowania bezpośredniego z własnego numeru wewnętrznego*

Połączenie jest przenoszone na pojedynczy numer lub na jeden z trzech zdefiniowanych wcześniej wspólnych numerów odbierania połączeń (w zależności od typu przychodzącego połączenia). Programuje to administrator systemu.

> **Uwaga:** *Przekierowanie można również włączyć i skasować w miejscu odbierania połączeń przy użyciu tej samej procedury co w sekcji ["Przeniesienie wewn](#page-42-0)ętrzne" na stronie 43.*

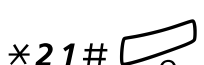

#### *Przekierowanie*Ô **Naciśnij.**

**Uwaga:** *Przycisk funkcyjny zaprogramowany przez administratora systemu. Jeśli inicjowana jest usługa przeniesienia (słuchawka jest podniesiona lub włączony jest głośnik), należy nacisnąć przycisk przeniesienia dwa razy. Można również skorzystać z poniższej procedury.*

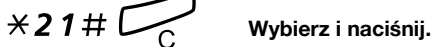

#### *Kasowanie bezpośredniego przeniesienia z własnego numeru wewnętrznego*

**Uwaga:** *Przekierowanie można również włączyć i skasować w miejscu odbierania połączeń przy użyciu tej samej procedury co w sekcji ["Przeniesienie wewn](#page-42-0)ętrzne" na [stronie 43.](#page-42-0)*

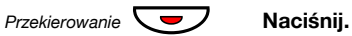

**Uwaga:** *Przycisk funkcyjny zaprogramowany przez administratora systemu. Można również skorzystać z poniższej procedury.*

 $#21#$  Wybierz.

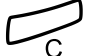

í **Naciśnij.**

#### *Przeniesienie przy braku odpowiedzi*

 $\angle$  211# Wybierz, aby włączyć.

Przychodzące połączenie zostanie przeniesione po 3 dzwonkach.

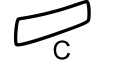

í **Naciśnij.**

#211# **Wybierz, aby anulować.**

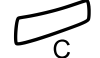

í **Naciśnij.**

### *Przeniesienie, gdy jest zajęte*

 $\times$  212# Wybierz, aby włączyć.

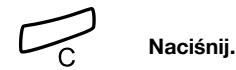

#212# **Wybierz, aby anulować.**

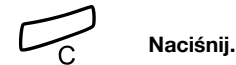

### *Przekierowanie na rozgłaszanie*

 $\times$  2 1 8  $\#$  Wybierz, aby włączyć.

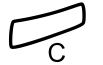

## í **Naciśnij.**

**Uwaga:** *Gdy funkcja podążania za abonentem została uaktywniona ze zwykłego telefonu, można przekierować połączenia na urządzenie przywoławcze z tymczasowego miejsca odbierania połączeń, dodając do procedury* \* *i swój numer wewnętrzny, tzn. należy wybrać kolejno*  \*218\* *swój numer wewnętrzny* # *i nacisnąć przycisk kasowania. Funkcja ta jest dostępna tylko w nowszych wersjach centrali.*

#218# **Wybierz, aby anulować.**

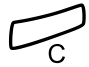

í **Naciśnij.**

## <span id="page-42-0"></span>Przeniesienie wewnętrzne

Wszystkie połączenia przychodzące na numer wewnętrzny użytkownika są przenoszone na wybrany przez niego numer wewnętrzny (w ramach sieci prywatnej). Lampka przycisku Przeniesienie wskazuje, że funkcja podążania za abonentem jest włączona. Gdy funkcja podążania za abonentem jest aktywna, można nadal wykonywać połączenia wychodzące, a po podniesieniu słuchawki słychać specjalny sygnał wybierania.

> **Uwaga:** *Jeśli telefon ma zaprogramowaną funkcję "Zamówienie/skasowanie przeniesienia dla wielu numerów jednocześnie oraz dla funkcji Nie przeszkadzać" (informacje na ten temat można uzyskać od administratora systemu), przeniesienie wewnętrzne jest inicjowane i kasowane jednocześnie dla wszystkich linii.*

#### *Włączanie z własnego numeru wewnętrznego*

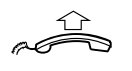

**Podnieś słuchawkę.**

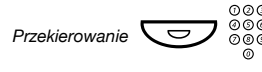

#### *Przekierowanie* $\sum \Theta$  $\otimes$  $\otimes$  $\otimes$  $\otimes$  **<b>Naciśnii i wybierz numer, na który mają być przekierowane połączenia.**

**Uwaga:** *Przycisk funkcyjny zaprogramowany przez administratora systemu.*

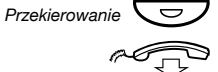

Ô **Naciśnij, aby włączyć.**

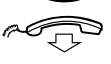

**Odłóż słuchawkę.**

**Uwaga:** *Można również skorzystać z poniższej procedury.*

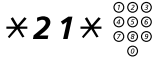

\*21\*z **Naciśnij i wybierz numer, na który mają być przenoszone połączenia.**

# í **Naciśnij.**

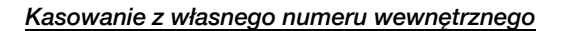

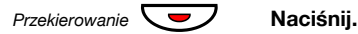

**Uwagi:**

*Przycisk funkcyjny zaprogramowany przez administratora systemu.*

*Można również skorzystać z poniższej procedury.*

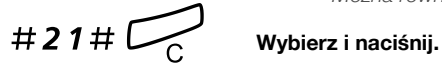

#### *Włączanie przeniesienia w miejscu odbierania połączeń*

Jeśli użytkownik przechodzi z jednego miejsca odbierania połączeń do innego, może zamówić usługę podążania za abonentem z tego nowego miejsca.

> **Uwaga:** *Usługa wewnętrznego podążania za abonentem musi być zainicjowana dla danego numeru wewnętrznego, aby można ją było przenosić z innego miejsca.*

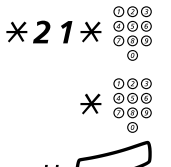

# \*21\*z **Wybierz i wprowadź własny numer wewnętrzny.**

\* z **Naciśnij i wybierz numer przeniesienia.**

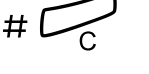

# # í **Naciśnij, aby przenieść.**

Połączenia będą przenoszone na określony numer.

*Skasowanie przeniesienia w miejscu odbierania połączeń*

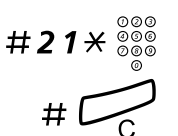

#21\*z **Naciśnij i wybierz własny numer wewnętrzny.**

# í **Naciśnij.**

# Przeniesienie zewnętrzne

Jeśli funkcja zewnętrznego podążania za abonentem jest dozwolona, wszystkie połączenia przychodzące na dany numer wewnętrzny można przenosić na wybrany numer zewnętrzny. Lampka przycisku Przeniesienie wskazuje, że funkcja podążania za abonentem jest włączona. Gdy funkcja podążania za abonentem jest aktywna, można nadal wykonywać połączenia wychodzące, a po podniesieniu słuchawki słychać specjalny sygnał wybierania.

#### *Włączanie*

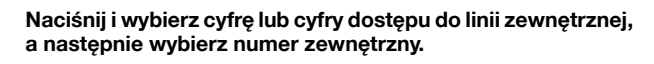

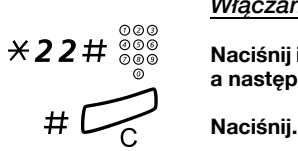

#### *Anuluj*

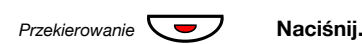

**Uwaga:** *Przycisk funkcyjny zaprogramowany przez administratora systemu. Można również skorzystać z poniższej procedury.*

#22# **Wybierz.**

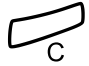

í **Naciśnij.**

# Numer osobisty (opcjonalny)

Dzięki tej funkcji połączenie z abonentem można uzyskać, posługując się jego zwykłym biurowym numerem telefonu, nawet gdy jest w innym pokoju, poza biurem, w domu itd.

W zależności od funkcjonalności centrali w biurze abonent może mieć jeden indywidualny profil wyszukiwania lub może wybrać między pięcioma takimi profilami.

Profil wyszukiwania może być zaprojektowany odpowiednio do sytuacji, np. w pracy, w podróży, w domu itd. W profilu można używać zarówno numerów wewnętrznych, jak i zewnętrznych.

Profile wyszukiwania są programowane lub modyfikowane przez administratora systemu na życzenie abonenta. Patrz sekcja ["Projektowanie i inicjowanie profilów wyszukiwania" na stronie 48.](#page-47-0)

Po uaktywnieniu tej funkcji połączenia przychodzące są przekazywane na różne numery telefonów lub do usług pomocniczych zgodnie z życzeniem abonenta. Jeśli numer określony w profilu jest zajęty, połączenie może być przekazane do innego miejsca zdefiniowanego w profilu, np. do poczty głosowej lub do kolegi. Funkcję tę można uaktywnić przy użyciu telefonu biurowego użytkownika lub poza biurem, używając funkcji bezpośredniego dostępu do systemu DISA (Direct Inward System Access).

#### *Aby uaktywnić lub zmienić profil wyszukiwania przy użyciu telefonu biurowego*

- \*10\* **Wybierz.**
	- **(** 1 **–** 5 **) Naciśnij cyfrę profilu wyszukiwania.**

# í **Naciśnij.**

Na wyświetlaczu pojawi się wybrana cyfra profilu wyszukiwania.

#### **Uwagi:**

*Profil wyszukiwania można również uaktywnić przy użyciu zaprogramowanego przycisku funkcyjnego przypisanego do profilu wyszukiwania (przyciski funkcyjne powinny być zaprogramowane przez administratora systemu). Gdy profil wyszukiwania jest aktywny, lampka przycisku świeci. Patrz sekcja ["Ustawienia" na stronie 70.](#page-69-0)*

*Jeśli w aktywnym profilu określono, że połączenia są przekazywane do kolegi lub operatora itp., zawsze należy poinformować go o swojej nieobecności. Jeśli aktywny profil zawiera pocztę głosową, należy zawsze uaktualnić powitanie informacjami o nieobecności.*

### *Aby skasować usługę przy użyciu telefonu biurowego*

 $#10#$  Wybierz.

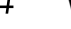

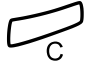

í **Naciśnij.**

**Uwaga:** *Jeśli profil został uaktywniony przy użyciu przycisku funkcyjnego, wystarczy nacisnąć go ponownie zamiast korzystać z powyższej procedury.*

#### *Aby uaktywnić lub zmienić profil wyszukiwania przy użyciu telefonu zewnętrznego*

Telefon zewnętrzny powinien być wyposażony w przyciski krzyżyka (#) i gwiazdki (\*) lub może to być telefon komórkowy przystosowany do wysyłania sygnałów tonowych (DTMF).

z **Wywołaj funkcję DISA w biurze.**

Sygnał wybierania numeru.

- $*75*$  Wybierz.
	- z \* **Wprowadź kod autoryzacji i naciśnij.**
	- z # **Wybierz własny numer wewnętrzny i naciśnij.** Sygnał wybierania numeru.
- $*10*$  Wybierz.
	-

z \* **Wybierz własny numer wewnętrzny i naciśnij.**

- **(** 1 5) Naciśnij cyfrę profilu wyszukiwania.<br>  $\#\stackrel{\sim}{\sim} \widehat{\longrightarrow}$  Naciśnii i odłóż słuchawke.
	- # d **Naciśnij i odłóż słuchawkę.**

**Uwaga:** *Jeśli w aktywnym profilu określono, że połączenia są przekazywane do kolegi lub operatora itp., zawsze należy poinformować go o swojej nieobecności. Jeśli aktywny profil zawiera pocztę głosową, należy zawsze uaktualnić powitanie informacjami o nieobecności.*

#### *Aby skasować usługę przy użyciu telefonu zewnętrznego*

Telefon zewnętrzny powinien być wyposażony w przyciski krzyżyka (#) i gwiazdki (\*) lub może to być telefon komórkowy przystosowany do wysyłania sygnałów tonowych (DTMF).

z **Wywołaj funkcję DISA w biurze.** Sygnał wybierania numeru.

 $*75*$  Wybierz.

- z \* **Wprowadź kod autoryzacji i naciśnij.**
- z # **Wybierz własny numer wewnętrzny i naciśnij.** Sygnał wybierania numeru.
- $#10\times$  Wybierz.
	-

z # **Wybierz własny numer wewnętrzny i naciśnij.**

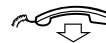

d **Odłóż słuchawkę.**

### <span id="page-47-0"></span>*Projektowanie i inicjowanie profilów wyszukiwania*

Profile wyszukiwania instaluje lub zmienia administrator systemu. Aby skonfigurować profile, należy skopiować formularz, wypełnić go, definiując nowy profil lub zmieniając już istniejący, i przekazać go administratorowi systemu.

> **Uwaga:** *Jeśli w systemie jest dostępna aplikacja do obsługi profilów, profile można edytować przez sieć intranet. Więcej informacji można znaleźć w instrukcjach dotyczących tej aplikacji.*

Ważne uwagi dotyczące projektowania profilów wyszukiwania:

• W profilach należy unikać czasu dzwonienia dłuższego niż 45 sekund.

Zwykle abonent rozłącza się po 3–6 sygnałach dzwonka. W razie potrzeby można ustawić maksymalny czas dzwonienia równy 60 sekund.

• Należy brać pod uwagę czas niezbędny na zareagowanie i odebranie połączenia w każdym miejscu odbierania połączeń podanym w profilu.

Aby zareagować i odebrać połączenie przy użyciu telefonu na biurku lub telefonu bezprzewodowego potrzeba do 15 sekund, a 20–25 sekund w przypadku telefonu komórkowego.

• Na końcu każdego profilu jako miejsce odbierania połączeń powinna być ustawiona poczta głosowa lub operator/ sekretarka.

W przeciwnym przypadku połączenia mogą nie zostać odebrane.

• Należy rozważyć przypadek, gdy telefon będzie zajęty.

Dostępne są następujące opcje:

- *włączenie funkcji "Wolny na drugiej linii" (jeśli funkcja ta jest dostępna),*
- *przeniesienie do poczty głosowej,*
- *przeniesienie do operatora.*
- Jeśli jako pierwsze miejsce odbierania połączeń zostanie zdefiniowana automatyczna sekretarka, faks lub inna usługa tego typu, wyszukiwanie może zostać przerwane.

Urządzenie zgłoszeniowe należy wyłączyć lub tak dobrać czasy dzwonienia, aby nie wpływała ona na wyszukiwanie.

• Jeśli w systemie jest dozwolony tylko jeden osobisty profil, powinien on zawierać tylko 2–3 najczęściej używane miejsca odbierania połączeń.

Jeśli zostanie dodanych więcej numerów, istnieje niebezpieczeństwo, że abonent dzwoniący rozłączy się przed wywołaniem ostatniego numeru.

• Jeśli w systemie można mieć 1–5 osobistych profilów, należy je zaprojektować tak, aby odpowiadały one miejscom, w których przebywa się najczęściej.

Należy upewnić się, że w każdym profilu jest używana tak mała liczba miejsc odbierania połączeń, jak to tylko możliwe. Przykłady profilów:

- *W biurze*
- *W domu*
- *W podróży*
- *Nieobecny/nieosiągalny*

#### *Przykład:*

Wypełnianie formularza przeznaczonego dla profilów wyszukiwania:

#### **Profil 1 W biurze**

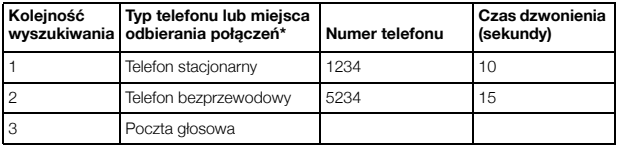

*\*Przykłady: telefon stacjonarny, telefon bezprzewodowy, telefon komórkowy, numer zewnętrzny, poczta głosowa, operator itd.*

#### **Profil 2 W domu**

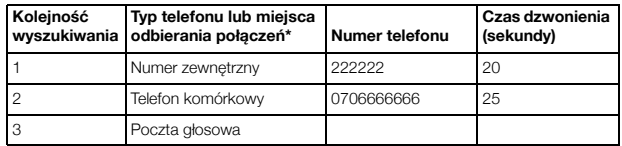

# Formularz ustawień dla profilów wyszukiwania

Nazwisko:

Oddział:

Nr telefonu:

Konto:

### **Profil 1 ............................**

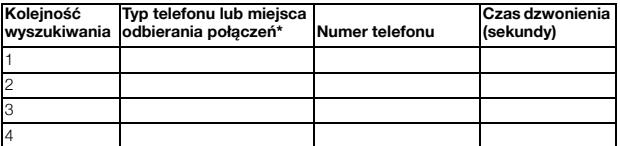

*\*Przykłady: telefon stacjonarny, telefon bezprzewodowy, telefon komórkowy, numer zewnętrzny, poczta głosowa, operator itd.*

#### **Profil 2 ..........................**

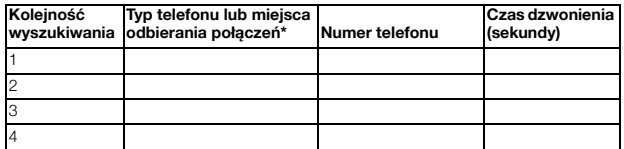

#### **Profil 3 ..........................**

#### **Kolejność wyszukiwania Typ telefonu lub miejsca odbierania połączeń\* Numer telefonu Czas dzwonienia (sekundy)** 1 2 3 4

#### **Profil 4 .......................... Kolejność wyszukiwania Typ telefonu lub miejsca odbierania połączeń\* Numer telefonu Czas dzwonienia (sekundy)** 1 2 ć

### **Profil 5 ..........................**

4

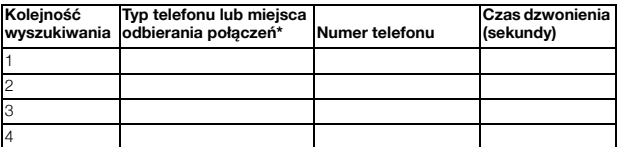

# Informacje o nieobecności (opcja)

Informacje o nieobecności są wykorzystywane do informowania osób dzwoniących o przyczynach nieobecności oraz terminie powrotu. Abonent mający odpowiednie uprawnienia może również z własnego numeru wewnętrznego wprowadzić informacje o nieobecności dotyczące innego numeru wewnętrznego. Gdy funkcja informacji o nieobecności jest aktywna, można nadal używać telefonu do wykonywania połączeń wychodzących. Po podniesieniu słuchawki będzie słychać specjalny sygnał wybierania.

### *Włączanie*

*Przykład: Wracam 15 września (=0915).*

- $\angle$  23 $\angle$  Wybierz.
- **(** 0 **–** 9 **) Wprowadź kod nieobecności.**

**Uwaga:** *W skład kodów nieobecności wchodzi jedna cyfra, która zależy od systemu dołączonego do centrali. Informacje o dostępnych kodach nieobecności można uzyskać od administratora systemu.*

#### \*0915 **Naciśnij i wprowadź datę (MMDD) lub godzinę (GGMM) powrotu.**

#### **Uwagi:**

*Jeśli data oraz godzina powrotu nie są konieczne, czynność tę można pominąć.*

*Kolejność określania elementów daty jest zależna od systemu.*

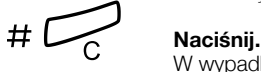

W wypadku telefonu 4222 Office na wyświetlaczu zostanie wyświetlona przyczyna nieobecności i, jeśli zostały podane, data i godzina powrotu.

### *Anuluj*

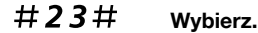

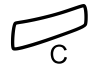

í **Naciśnij.**

Zaprogramowana informacja zostanie usunięta.

#### *Wprowadzanie danych dla innego numeru wewnętrznego*

 $\angle$  230 $\angle$  Wybierz.

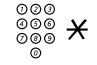

z \* **Wybierz numer wewnętrzny i naciśnij.**

- $(0-9)$  Wprowadź kod nieobecności.<br>  $\times 0.915$  Naciśnii i wprowadź date lub o
	- \*0915 **Naciśnij i wprowadź datę lub godzinę powrotu danej osoby.**

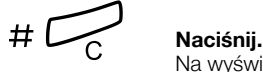

Na wyświetlaczu zostanie wyświetlona przyczyna nieobecności danej osoby i, jeśli zostały podane, data oraz godzina powrotu.

### *Kasowanie dla innego numeru wewnętrznego*

 $\#230\star$  Wybierz.

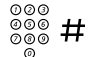

# z # **Wybierz numer wewnętrzny i naciśnij.**

**Uwaga:** *Jeśli pojawi się specjalny sygnał wybierania, oznacza to, że dla danego numeru wewnętrznego wymagany jest kod autoryzacji. Kod ten należy dodać i nacisnąć przycisk* # *przed naciśnięciem przycisku Kasowanie.*

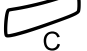

#### í **Naciśnij.**

# Wiadomości

# Ręczne powiadamianie o wiadomości oczekującej (MMW)

Jeśli wybrany numer wewnętrzny nie odpowiada, można dla niego włączyć sygnalizację wiadomości oczekującej (jeśli ta funkcja jest dozwolona). Jeśli istnieje wiadomość oczekująca, lampka przycisku wiadomości świeci, a po podniesieniu słuchawki słychać specjalny sygnał wybierania.

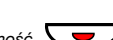

#### *Odbieranie*

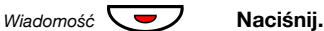

**Uwaga:** *Przycisk funkcyjny zaprogramowany przez administratora systemu.*

Nastąpi zainicjowanie połączenia z numerem wewnętrznym, z którego pochodzi wiadomość oczekująca.

#### *Sprawdzanie abonenta, który zażądał usługi MMW*

*(Tylko telefon Dialog 4222 Office).*

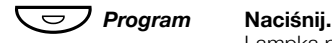

Lampka przycisku programowania zaświeci, a wszystkie inne zgasną.

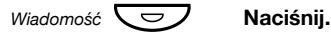

**Uwaga:** *Przycisk funkcyjny zaprogramowany przez administratora systemu.*

Numer, z którego pochodzi wiadomość oczekująca, zostanie pokazany na wyświetlaczu.

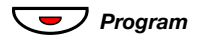

ÕÔ*Program* **Naciśnij, aby zakończyć procedurę.**

#### *Kasowanie usługi MMW z własnego numeru wewnętrznego*

#31# **Wybierz.**

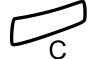

í **Naciśnij.**

#### *Włączenie usługi MMW na innym numerze wewnętrznym*

 $\angle 31 \times$  Wybierz.

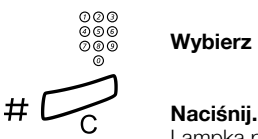

# z **Wybierz numer wewnętrzny.**

Lampka przycisku wiadomości oczekującej zaświeci na aparacie telefonicznym wybranego numeru wewnętrznego.

#### *Kasowanie usługi MMW na innym numerze wewnętrznym*

 $#31*$  Wybierz.

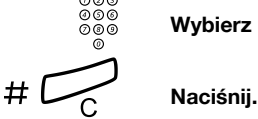

z **Wybierz numer wewnętrzny.**

# Wiadomość oczekująca (opcja)

Jeśli funkcja ta jest aktywna i telefon jest przeniesiony do komputera przechwytującego wiadomości, przycisk funkcyjny (zaprogramowany przez administratora systemu) miga, gdy w komputerze znajdują się wiadomości przeznaczone dla danego abonenta. Wiadomości te można wydrukować na drukarce dołączonej do komputera.

### *Drukowanie wiadomości*

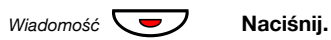

**Uwaga:** *Przycisk funkcyjny zaprogramowany przez administratora systemu.*

W przypadku telefonu 4222 Office na wyświetlaczu pojawi się identyfikator komputera i liczba zapisanych wiadomości.

Jeśli powiadamianie o wiadomościach oczekujących jest niepożądane lub trzeba je wyłączyć:

## $#91#$  $\times$  Wybierz.

Sygnał potwierdzenia.

# Zintegrowana poczta głosowa (opcjonalne)

Funkcja ta umożliwia pozostawienie wiadomości głosowej osobie dzwoniącej, gdy nie można odbierać połączeń, np. podczas nieobecności w biurze, uczestnictwa w spotkaniu itd. Abonent dzwoniący może pozostawić wiadomość w skrzynce pocztowej. Po powrocie do biura można otworzyć skrzynkę i odsłuchać odebrane wiadomości.

Do skrzynki pocztowej mogą być kierowane wszystkie połączenia przychodzące, połączenia nieodebrane lub też połączenia przychodzące w chwili, gdy telefon jest zajęty.

Po otwarciu skrzynki pocztowej są odtwarzane nagrane instrukcje dotyczące odsłuchiwania, nagrywania, zapisywania i usuwania wiadomości oraz sposoby zmiany kodu bezpieczeństwa.

### *Włączanie lub wyłączanie skrzynki pocztowej*

*Dla wszystkich połączeń przychodzących:*

Patrz rozdział ["Przekierowanie" na stronie 40](#page-39-0) (kod funkcji 21). Numeru systemu poczty głosowej można używać jako "numeru miejsca odbierania połączeń".

*Gdy połączenie przychodzące nie zostanie odebrane:*

W przypadku braku odpowiedzi patrz rozdział "Przekierowanie" na [stronie 40](#page-39-0) (kod funkcji 211).

*Gdy numer jest zajęty:*

Gdy słychać sygnał zajętości, patrz rozdział "Przekierowanie" na [stronie 40](#page-39-0) (kod funkcji 212).

### *Aby uzyskać dostęp do własnej skrzynki pocztowej*

Z telefonu w biurze:

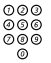

# z **Wybierz numer systemu poczty głosowej.**

**Uwaga:** *Jeśli dla skrzynki pocztowej zaprogramowano przycisk funkcyjny i jego lampka świeci lub miga (oznacza to, że odebrano nową wiadomość), można również nacisnąć ten przycisk.*

Jeśli pojawi się prośba o wprowadzenie kodu bezpieczeństwa:

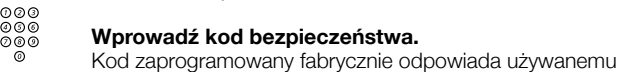

numerowi wewnętrznemu.

Z innego telefonu:

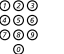

#### z **Wybierz numer systemu poczty głosowej.**

Jeśli pojawi się prośba o wprowadzenie kodu bezpieczeństwa (wykorzystywany telefon ma swoją skrzynkę pocztową):

### # **Naciśnij.**

# z **Wybierz numer skrzynki pocztowej.**

(Zwykle jest to używany numer wewnętrzny).

# z **Wprowadź kod bezpieczeństwa (jeśli jest wymagany).**

*Aby uzyskać dostęp do skrzynki pocztowej innej osoby*

```
z Wybierz numer systemu poczty głosowej.
```
Jeśli pojawi się prośba o wprowadzenie kodu bezpieczeństwa (wykorzystywany telefon ma swoją skrzynkę pocztową):

### # **Naciśnij.**

# z **Wybierz numer skrzynki pocztowej.**

(Zwykle jest to numer wewnętrzny danej osoby).

z **Wprowadź kod bezpieczeństwa danej osoby (jeśli jest wymagany).**

### *Obsługa skrzynki pocztowej*

Nagrana w systemie informacja podaje liczbę wiadomości nowych i zapisanych. Jeśli liczba wiadomości zapisanych w skrzynce jest zbyt duża, abonent usłyszy najpierw prośbę o usunięcie zapisanych wiadomości.

Nagrane instrukcje informują abonenta, które cyfry powinien wybrać, aby odsłuchać wiadomości, nagrać własne pozdrowienia, zmienić hasło, wyjść ze skrzynki pocztowej itd.

Poniższy diagram przedstawia schemat systemu poczty i cyfry umożliwiające dostęp do poszczególnych funkcji.

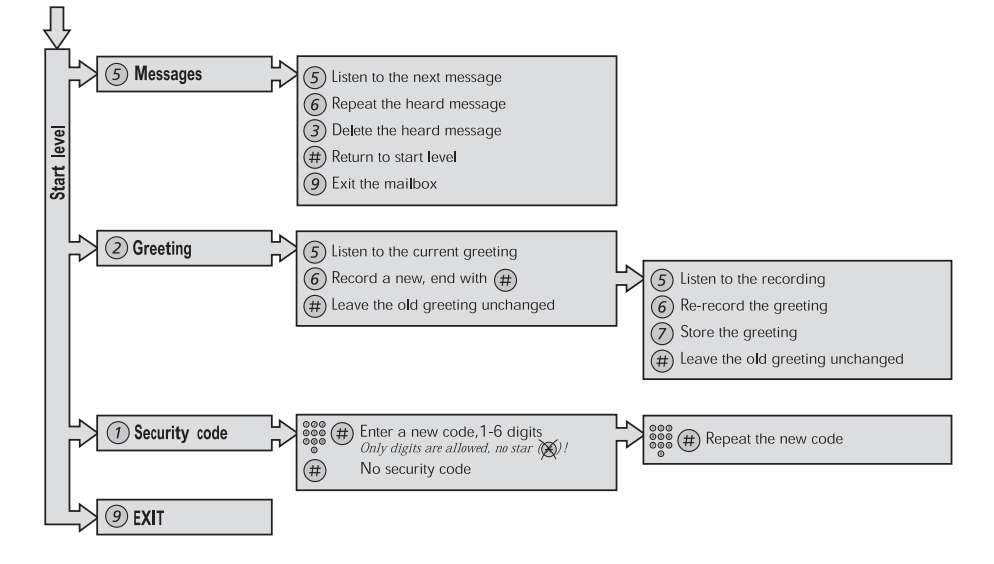

# Funkcje grupowe

## Odbieranie połączeń przez grupę

Osoby pracujące w zespole mogą mieć telefony tak zaprogramowane przez administratora systemu, aby tworzyły grupy przejęcia wywołań.

Każdy członek takiej grupy może odebrać dowolne połączenie kierowane do członków grupy.

## 8 **Naciśnij, aby odebrać połączenie.**

**Uwaga:** *Jedna grupa przejęcia wywołania może stanowić alternatywę dla innej grupy. Telefony kierowane do grupy alternatywnej mogą być odbierane tylko wtedy, gdy nie ma połączeń z własną grupą.*

## <span id="page-59-0"></span>Grupa wspólnego dzwonka

Połączenia są sygnalizowane przy użyciu wspólnego dzwonka.

8 **Naciśnij, aby odebrać połączenie.**

# Wywoływanie grupy

Wewnętrzny numer grupy PBX jest wspólnym numerem w centrali dla grupy numerów wewnętrznych. Połączenia kierowane do grupy będą sygnalizowane na wolnym numerze należącym do tej grupy.

Telefon użytkownika, który tymczasowo opuścił grupę, jest niedostępny dla połączeń przychodzących.

#### *Aby tymczasowo opuścić grupę*

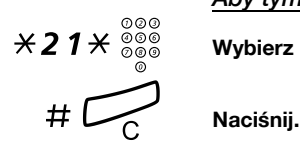

\*21\*z **Wybierz i wprowadź własny numer wewnętrzny.**

#### *Aby ponownie wejść do grupy*

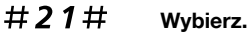

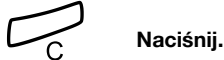

Mając odpowiednie uprawnienia, można przenieść wszystkie połączenia do grupy na inny numer wewnętrzny lub grupę:

## $\angle$  24 $\angle$  Wybierz.

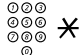

z \* **Wybierz numer grupy, która ma być przeniesiona, i naciśnij.**

z **Wybierz numer wewnętrzny nowego miejsca odbierania połączeń.**

# í **Naciśnij.**

Aby skasować przeniesienie:

### $\#$  24 $\#$  Wybierz.

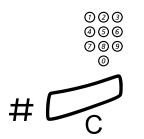

z **Wybierz numer grupy, która została przeniesiona.**

# í **Naciśnij.**

# Grupa z funkcja "Nie przeszkadzać"

Jeśli używany numer wewnętrzny został zdefiniowany jako numer nadrzędny (zaprogramowany przez administratora systemu), można oznaczyć grupę numerów wewnętrznych jako grupę z funkcją "Nie przeszkadzać". Posługując się numerem nadrzędnym, można takie ograniczenie obejść.

Włączanie:

# \*25\*z **Naciśnij i wybierz numer grupy.**

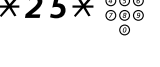

# # **Naciśnij.**

Specjalny sygnał wybierania.

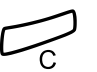

í **Naciśnij.**

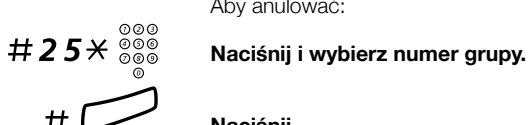

Aby anulować:

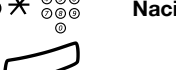

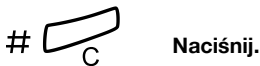

Aby obejść:

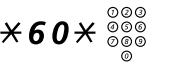

 $*60*{\scriptstyle\frac{\otimes\otimes\otimes}{\otimes\otimes\otimes}}$  Wybierz i wprowadź numer wewnętrzny.

### # **Naciśnij.**

Nastąpi nawiązanie połączenia z określonym numerem wewnętrznym w grupie.

# Inne użyteczne funkcje

# Kod konta (opcja)

Funkcja ta pozwala na obciążenie określonego konta opłatą za połączenie, a także uniemożliwia nieupoważnionym osobom wykonywanie połączeń z danego telefonu. Kod konta może składać się z od 1 do 15 cyfr.

## $*61*$  Wybierz.

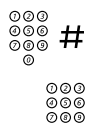

# z # **Wprowadź kod konta i naciśnij.** Sygnał wybierania numeru.

z **Wybierz cyfrę lub cyfry dostępu do linii zewnętrznej, a następnie wybierz numer zewnętrzny.**

#### *Trwające połączenie zewnętrzne*

Jeśli funkcja ta jest używana do obciążania konta opłatą za połączenie, można połączyć trwającą rozmowę zewnętrzną z kodem konta. Podczas połączenia:

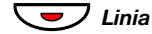

#### ÕÔ*Linia* **Naciśnij przycisk linii trwającego połączenia, aby zawiesi<sup>ć</sup> połączenie.**

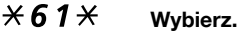

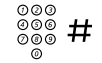

### z # **Wprowadź kod konta i naciśnij.** Sygnał wybierania numeru.

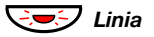

#### ÖÔ*Linia* **Naciśnij migający przycisk Linia, aby wznowić zawieszone połączenie.**

# Automatyczne odbieranie połączenia

W przypadku telefonu 4222 Office funkcja ta pozwala odbierać połączenie automatycznie bez konieczności podnoszenia słuchawki i naciskania jakiegokolwiek przycisku. Połączenie jest odbierane w trybie głośnomówiącym.

W przypadku telefonu 4220 Lite połączenia są odbierane automatycznie, a osoba dzwoniąca może zostawić wiadomość za pośrednictwem głośnika. Aby odebrać połączenie, należy podnieść słuchawkę.

Funkcja ta może być aktywna cały czas lub włączana przy użyciu przycisku funkcyjnego (zaprogramowanego przez administratora systemu).

#### *Aktywna cały czas*

Należy zaprogramować opcję dzwonka "Automatyczne odebranie połączenia po jednym dzwonku", opcja 6, na przycisku linii. Patrz sekcja ["Ustawienia" na stronie 70](#page-69-0).

#### *Włączana przyciskiem funkcyjnym*

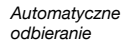

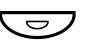

#### Ô **Naciśnij, aby włączyć lub anulować.**

**Uwaga:** *Przycisk funkcyjny zaprogramowany przez administratora systemu.*

Przychodzące połączenie jest sygnalizowane jednym sygnałem dzwonka. Z funkcji tej można korzystać, gdy świeci lampka.

# Ogólne wyłączenie

Następujące funkcje można skasować jednocześnie:

- oddzwanianie (kasowane są wszystkie dyspozycje oddzwaniania),
- przeniesienie/przeniesienie wewnętrzne i zewnętrzne,
- ręczne powiadamianie o wiadomości oczekującej/przeniesienie wiadomości,
- nie przeszkadzać.

#### *Włączanie*

#001# **Wybierz.**

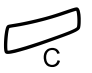

í **Naciśnij.**

## Serwis nocny

Jeśli centrala jest ustawiona na nocny tryb pracy, wszystkie połączenia przychodzące kierowane do operatora są przekazywane na wybrany numer wewnętrzny lub do grupy numerów wewnętrznych. Centrala jest wyposażona w trzy różne tryby pracy serwisu nocnego:

#### *Wspólny serwis nocny*

Wszystkie połączenia przychodzące kierowane do operatora są przekazywane na jeden wybrany numer wewnętrzny. Połączenia te należy odbierać w zwykły sposób.

#### *Indywidualny serwis nocny*

Wybrane połączenia zewnętrzne kierowane do operatora są przekazywane na jeden wybrany numer wewnętrzny. Połączenia te należy odbierać w zwykły sposób.

#### *Uniwersalny serwis nocny*

Wszystkie połączenia przychodzące kierowane do operatora są przekazywane do uniwersalnego urządzenia sygnalizacyjnego, np. wspólnego dzwonka. Połączenia te należy odbierać w sposób opisany w sekcji ["Grupa wspólnego dzwonka" na stronie 60.](#page-59-0)

# Goraca linia

Szczegółowe informacje na temat tej funkcji można uzyskać od administratora systemu.

#### *Opóźniona gorąca linia*

Po podniesieniu słuchawki telefonu z zaprogramowaną opóźnioną gorącą linią lub po naciśnięciu przycisku linii uruchamiany jest zegar. Jeśli przed upływem określonego czasu nie zostanie naciśnięta żadna cyfra, połączenie jest automatycznie kierowane na określony numer wewnętrzny lub linię zewnętrzną. Jeśli przed upływem określonego czasu zostanie naciśnięta dowolna cyfra, telefon działa jak zwykły telefon.

> **Uwaga:** *Funkcja ta jest dostępna tylko w nowszych wersjach centrali.*

### *Bezpośrednia gorąca linia*

Jest to taka sama funkcja, jak opisana powyżej, ale działająca bez opóźnienia. Z tej linii można wykonywać tylko połączenia typu gorąca linia. Może ona służyć jako telefon alarmowy, bramofon itd.

## Alarmowy numer wewnętrzny

Numer wewnętrzny może być zaprogramowany przez administratora systemu jako numer alarmowy. Wywołanie przychodzące na numer alarmowy jest łączone automatycznie, nawet jeśli numer ten jest zajęty. Jednocześnie można połączyć do siedmiu dzwoniących osób.

## Tryb alarmowy

W sytuacji alarmowej operator może przełączyć centralę w tryb alarmowy, podczas którego połączenia można wykonywać tylko z wcześniej zaprogramowanych numerów wewnętrznych. Jeśli numer wewnętrzny nie jest przypisany do tej kategorii, w przypadku próby wykonania połączenia użytkownik nie otrzyma sygnału wybierania.

# Transmisja danych

Telefon może być używany razem z komputerem osobistym jako zintegrowany terminal do przesyłania głosu i danych. Szczegółowe informacje na temat tej funkcji można uzyskać od administratora systemu.

# Dodatkowy numer w centrali

Do wolnych przycisków funkcyjnych telefonu administrator może przypisać jeden lub więcej dodatkowych numerów wewnętrznych (linii ADN).

Aby przy użyciu dodatkowych numerów z książki telefonicznej odbierać i wykonywać połączenia oraz używać funkcji, należy stosować tę samą procedurę, co w przypadku linii o potrójnym dostępie, o ile nie ma innych wskazówek na ten temat. Po podniesieniu słuchawki należy jednak nacisnąć przycisk dodatkowej linii.

#### *Przykład:*

Aby wykonać połączenie przy użyciu dodatkowego numeru

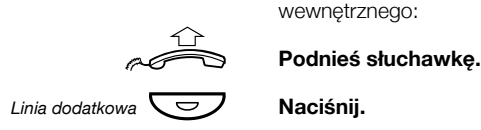

**Uwaga:** *Przycisk funkcyjny zaprogramowany przez administratora systemu.*

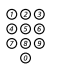

# z **Wybierz numer wewnętrzny.**

# Wielokrotna reprezentacja numeru

Dany numer wewnętrzny można przypisać do dedykowanych przycisków w innych telefonach systemowych. Numer ten będzie "reprezentowany" w tych telefonach.

Oznacza to, że połączenie przychodzące na określony numer wewnętrzny może być odebrane na dowolnym z tych telefonów przez naciśnięcie dedykowanego przycisku. Przycisk ten może również służyć do nawiązania połączenia z określonym numerem wewnętrznym. Funkcję tę programuje administrator systemu.

# Śledzenie połączeń złośliwych

Jeśli abonent jest niepokojony złośliwymi połączeniami zewnętrznymi, może zażądać od operatora sieci śledzenia numerów.

Funkcję śledzenia można włączyć podczas rozmowy lub po jej zakończeniu. Linia zewnętrzna może być zawieszona przez ograniczony czas.

#### *Włączanie*

Podczas trwającej rozmowy:

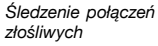

#### Ô **Naciśnij.**

**Uwaga:** *Przycisk funkcyjny zaprogramowany przez administratora systemu.*

System informuje o tym, czy żądanie śledzenia numerów zostało zaakceptowane, czy też odrzucone, za pomocą różnych sygnałów.

# DISA = bezpośredni dostęp do systemu z zewnątrz (opcja)

Użytkownik, który jest upoważniony do używania tej funkcji i który pracuje na zewnątrz, może zadzwonić do biura i uzyskać dostęp do linii zewnętrznej w celu wykonania połączeń służbowych. Takie połączenie służbowe obciąży jego numer wewnętrzny lub dany numer konta. Abonent zapłaci tylko za połączenie z biurem.

Telefon zewnętrzny powinien być wyposażony w przyciski krzyżyka (#) i gwiazdki (\*) lub może to być telefon komórkowy przystosowany do wysyłania sygnałów tonowych (DTMF).

Po zakończeniu połączenia typu DISA, a przed wykonaniem nowego połączenia tego typu, należy odłożyć słuchawkę.

W zależności od typu kodu autoryzacji lub gdy używany jest kod konta, należy skorzystać z różnych procedur:

#### *W przypadku wspólnego kodu autoryzacji*

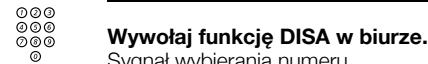

Sygnał wybierania numeru.

 $\angle$  72 $\angle$  Wybierz.

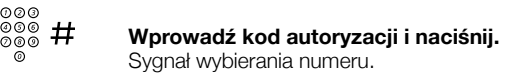

z **Wybierz numer zewnętrzny.**

#### *W przypadku indywidualnego kodu autoryzacji*

- z **Wywołaj funkcję DISA w biurze.** Sygnał wybierania numeru.
- $*75*$  Wybierz.
	- z \* **Wprowadź kod autoryzacji i naciśnij.**

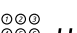

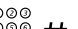

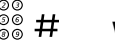

z # **Wybierz własny numer wewnętrzny i naciśnij.** Sygnał wybierania numeru.

z **Wybierz numer zewnętrzny.**

# <span id="page-69-0"></span>Ustawienia

# Programowanie przycisków funkcyjnych

Często używane funkcje i numery telefonów można przypisać do przycisków funkcyjnych, aby był do nich łatwy dostęp. Aby użyć funkcji, wystarczy tylko nacisnąć odpowiedni przycisk. Niektóre funkcje programuje administrator systemu. Do przycisku funkcyjnego można przypisać zarówno numer telefonu, jak i kod funkcji.

### *Programowanie lub zmiana funkcji*

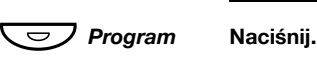

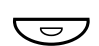

#### Ô **Naciśnij wybrany przycisk funkcyjny.**

**Uwaga:** *Jeśli przycisk jest już zaprogramowany, zostanie wyświetlony zaprogramowany numer lub funkcja.*

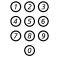

## z **Wprowadź numer telefonu lub kod funkcji zgodnie z list<sup>ą</sup> znajdującą się w sekcji ["Funkcje i wymagane dane"](#page-71-0).**

**Uwaga:** *W przypadku wprowadzenia nieprawidłowego numeru, należy nacisnąć przycisk Kasowanie, aby go usunąć, a następnie wprowadzić numer ponownie.*

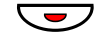

#### ÕÔ **Naciśnij ponownie przycisk funkcyjny.**

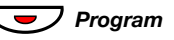

#### ÕÔ*Program* **Naciśnij, aby zakończyć programowanie.** Zdejmij plastikową osłonę i obok przycisku wpisz nazwę funkcji lub numer telefonu.

#### **Uwagi:**

*Aby usunąć zaprogramowaną funkcję, należy nacisnąć przycisk Kasowanie zamiast numeru telefonu lub kodu funkcji w podanej powyżej kolejności programowania.*

*Do tworzenia i drukowania kart opisu przycisków służy program DCM (Designation Card Manager). Program DCM znajduje się na dysku CD-ROM zatytułowanym Telephone Toolbox CD przeznaczonym dla systemu telekomunikacyjnego MD110. Można go również pobrać pod adresem[:](http://www.ericsson.com/enterprise/library/manuals.shtml) <http://www.ericsson.com/enterprise/library/manuals.shtml>. Aby uzyskać więcej informacji, należy skontaktować się z certyfikowanym partnerem handlowym firmy Ericsson Enterprise.*

#### *Aby sprawdzić i usunąć zaprogramowany numer lub funkcję*

#### Ô*Program* **Naciśnij.**

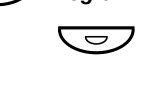

Ô **Naciśnij wybrany przycisk funkcyjny.** W przypadku telefonu 4222 Office zapisany numer pojawi się na wyświetlaczu.

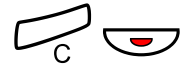

# **Naciśnii, aby usunać zapisany numer.**

Zapisany numer zostanie usunięty.

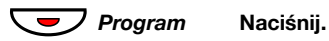

# <span id="page-71-0"></span>Funkcje i wymagane dane

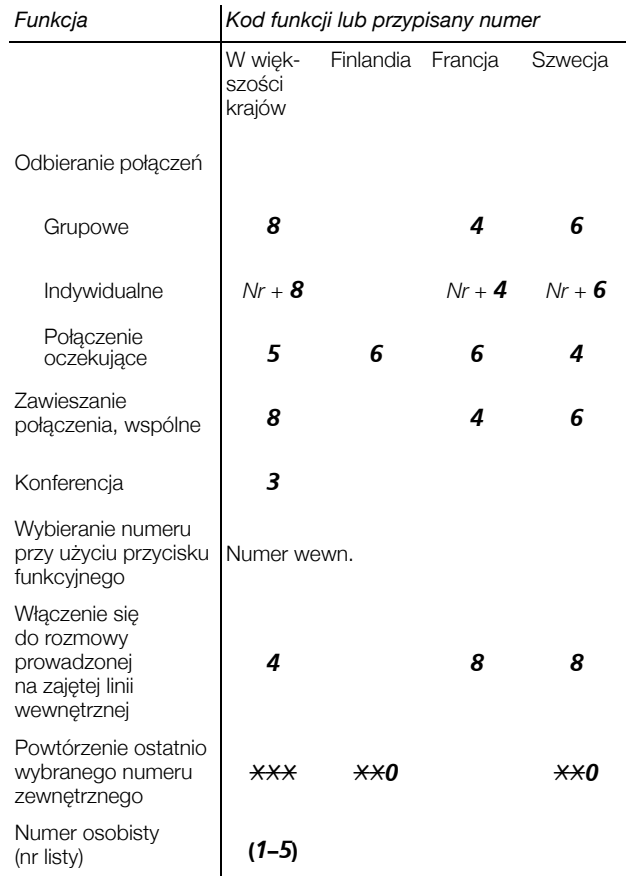
Funkcje programowane przez administratora systemu:

- Automatyczne odbieranie Oddzwanianie\* połączenia\*
- Dedykowane łącze interkomu
- 
- Indywidualna linia zewnętrzna
- 
- Listy profilów wyszukiwania i przypisywanie przycisków funkcyjnych numerowi osobistemu
- 
- Przeniesienie\*
- Dodatkowe linie Reczne powiadamianie o oczekującej wiadomości
	- Śledzenie połączeń złośliwych<sup>1</sup>
- Linia zewnętrzna Wielokrotna reprezentacja numeru
	- Wolny na drugiej linii
- Nie przeszkadzać\*

#### *\*Funkcja może być zaprogramowana przez użytkownika.*

Jeśli funkcja jest zaprogramowana *przez użytkownika*, *nie można* jej przełączyć za pomocą jednego przycisku. Jeden przycisk służy do włączania funkcji, a drugi — do jej wyłączania. Lampka przycisku *nie* wskazuje, że funkcja jest aktywna.

Jeśli funkcja jest zaprogramowana *przez administratora systemu*, *można* ją przełączać za pomocą jednego przycisku, a lampka przycisku wskazuje, że funkcja jest aktywna.

# <span id="page-73-0"></span>Programowanie sygnałów dzwonka

W omawianym telefonie można zaprogramować 6 sygnałów dzwonka. Inne sygnały można zaprogramować na liniach, liniach dodatkowych i liniach z wielokrotną reprezentacją.

#### Ô*Program* **Naciśnij.**

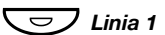

#### Ô*Linia 1* **Naciśnij odpowiedni przycisk linii.**

W przypadku telefonu 4222 Office na wyświetlaczu pojawi się cyfra (0–6).

### **(** 0 **–** 6 **) Z poniższej listy wybierz sygnał dzwonka, którego chcesz używać.**

- $0 =$  bez dzwonka
- 1 = zwykły sygnał dzwonka
- 2 = opóźniony zwykły sygnał dzwonka
- 3 = jeden wyciszony sygnał dzwonka
- 4 = jeden opóźniony wyciszony sygnał dzwonka
- 5 = automatyczne odebranie połączenia po jednym dzwonku sterowane przyciskiem funkcyjnym
- 6 = automatyczne odebranie połączenia po jednym dzwonku

**Uwaga:** *Opcje 5 i 6 nie są dostępne dla linii z wielokrotną reprezentacją.*

# ÕÔ*Linia 1* **Naciśnij.**

ÕÔ*Program* **Naciśnij, aby zakończyć programowanie.**

#### *Aby sprawdzić sygnał dzwonka*

*(Tylko telefon Dialog 4222 Office).*

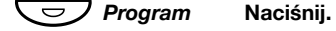

Ô*Linia 1* **Naciśnij odpowiedni przycisk linii.** Na wyświetlaczu pojawi się cyfra (0–6).

### ÕÔ*Program* **Naciśnij, aby zakończyć programowanie.**

# Programowanie brzmienia dzwonka

Do sygnału dzwonka można przypisać jedno z 10 różnych brzmień. Każdemu brzmieniu odpowiada cyfra z przedziału od 0 do 9.

> <span id="page-74-2"></span>**Uwaga:** *Jeśli do sygnalizacji połączeń przychodzących są używane melodie (dotyczy tylko telefonu 4222 Office), ustawienia brzmienia sygnału dzwonka nie są uwzględniane. Patrz sekcja "Melodia sygnał[u dzwonka" na stronie 77](#page-76-0).*

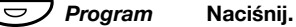

W wypadku telefonu 4222 Office wyświetlany jest symbol aktualnie używanego brzmienia dzwonka.

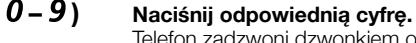

Telefon zadzwoni dzwonkiem o wybranym brzmieniu.

ÕÔ*Program* **Naciśnij, aby zakończyć programowanie.**

# <span id="page-74-1"></span><span id="page-74-0"></span>Głośność w słuchawce i głośniku

Do zmiany głośności słuchawki lub głośnika podczas połączenia służą przyciski głośności. Głośność słuchawki należy ustawiać przy podniesionej słuchawce. Głośność głośnika należy ustawiać, gdy słyszalny jest w nim sygnał wybierania, a w przypadku telefonu Dialog 4222 Office także w trybie głośnomówiącym.

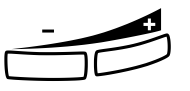

#### **Naciskaj, aby zmienić głośność.**

W telefonie Dialog 4222 Office symbol poziomu głośności jest wyświetlany przez kilka sekund (w miejscu numeru wewnętrznego). Poziomy głośności słuchawki i głośnika zostaną zapisane.

Aby zmienić głośność podczas odsłuchiwania grupowego:

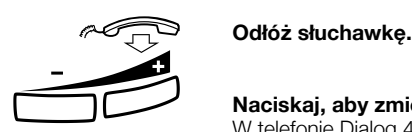

#### **Naciskaj, aby zmienić głośność.**

W telefonie Dialog 4222 Office symbol poziomu głośności jest wyświetlany przez kilka sekund (w miejscu numeru wewnętrznego). Poziomy głośności słuchawki i głośnika zostaną zapisane.

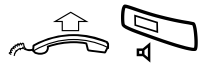

#### **Podnieś słuchawkę i naciśnij przycisk.**

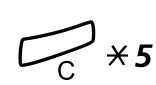

W przypadku osób niedosłyszących poziom głośności słuchawki może zostać dodatkowo wzmocniony. Aby zmienić głośność:

í\*5 **Naciśnij jednocześnie przez co najmniej 1 sekundę.** Słychać sygnał dźwiękowy, a na wyświetlaczu telefonu 4222 Office wyświetlany jest Setting Mode.

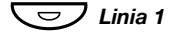

- Ô*Linia 1* **Naciśnij, aby ustawić lub zresetować poziom głośności.** Włączona lampka przycisku wskazuje podwyższony poziom głośności. Wyłączona lampka przycisku wskazuje domyślny poziom głośności.
	- # **Naciśnij, aby zakończyć konfigurowanie.** Po wybraniu opcji dodatkowego wzmocnienia lampka przycisku Linia 1 gaśnie.

<span id="page-75-0"></span>**Uwaga:** *Zmiana poziomu głośności wpływa także na słuchawkę podłączoną do wyjścia słuchawkowego.*

# Głośność dzwonka

Głośność dzwonka można ustawić przy użyciu przycisków głośności, gdy telefon jest w stanie spoczynku lub dzwoni. Ustawiony ì poziom głośności zostanie zapisany w pamięci.

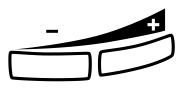

#### **Naciskaj, aby zmienić głośność.**

W telefonie Dialog 4222 Office symbol poziomu głośności jest wyświetlany (w miejscu numeru wewnętrznego) przez kilka sekund po naciśnięciu przycisku głośności.

# <span id="page-75-1"></span>Wyciszanie sygnału dzwonka

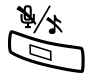

Sygnał dzwonka dla połączenia przychodzącego można wyciszyć.

#### É **Naciśnij, aby wyciszyć sygnał dzwonka.**

Sygnał dzwonka dla bieżącego połączenia zostanie wyłączony, a telefon automatycznie przejdzie w tryb wyciszonego dzwonka (patrz poniżej).

# <span id="page-76-2"></span>Wyciszenie dzwonka

Sygnał dzwonka można wyłączyć, aby nie przeszkadzał, i nadal odbierać połączenia przychodzące. Będą one sygnalizowane miganiem lampki linii i wyświetleniem odpowiedniej informacji na wyświetlaczu.

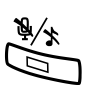

Gdy telefon znajduje się w trybie spoczynku lub podczas dzwonienia:

É **Naciśnij, aby wyłączyć sygnał dzwonka.** Lampka przycisku wyciszania mikrofonu zacznie świecić, syg-

nalizując wyłączenie dzwonka. Sygnał dzwonka zostanie automatycznie włączony przy następnym podniesieniu słuchawki lub naciśnięciu dowolnego przycisku.

# <span id="page-76-1"></span><span id="page-76-0"></span>Melodia sygnału dzwonka

*(Tylko telefon Dialog 4222 Office).*

Użytkownik, który chce zastąpić sygnał dzwonka własnymi melodiami, gdy dzwoni telefon, może zaprogramować jedną melodię dla połączenia wewnętrznego, drugą dla połączenia zewnętrznego i trzecią do sygnalizowania oddzwonienia.

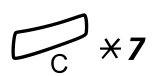

# í\*7 **Naciśnij i przytrzymaj jednocześnie, aby uruchomić tryb melodii.**

Melody Mode

Jeśli melodia dla połączeń wewnętrznych (Linia 1), połączeń zewnętrznych (Linia 2) lub oddzwaniania (Zapytanie) jest zapisana i aktywna, zaświeci lampka odpowiedniego przycisku.

W trybie melodii można:

- programować nowe melodie,
- edytować lub usuwać zapisane melodie,
- włączać lub wyłączać zapisane melodie.

### # **Naciśnij, aby wyjść z trybu melodii.**

**Uwaga:** *Jeśli w ciągu 30 sekund nie zostanie naciśnięty żaden przycisk, tryb melodii zostanie automatycznie skasowany.*

### *Programowanie nowej melodii, edytowanie lub usuwanie bieżącej melodii*

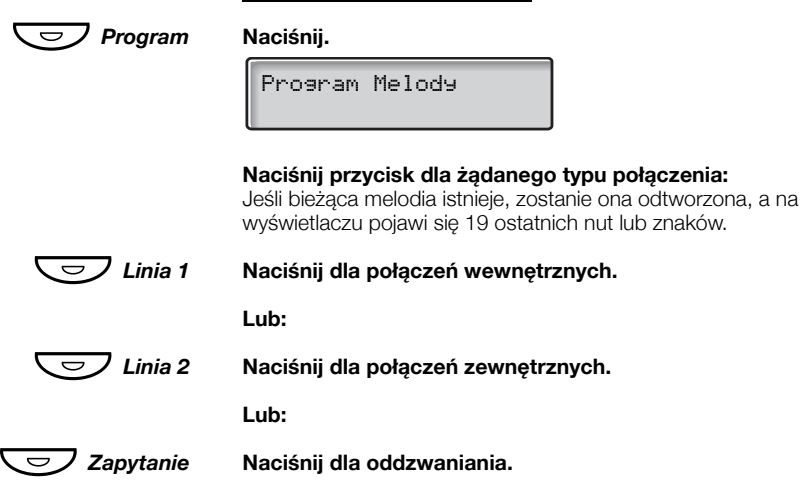

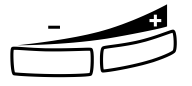

# Aby przeprowadzić edycję bieżącej melodii:<br> **Ustaw kursor po prawej stronie pozycji, która ma być**<br> **Polytowana edytowana.**

Przytrzymaj naciśnięty, aby przejść na początek lub na koniec melodii. Ustaw kursor po prawej stronie pozycji, która ma być<br>
edytowana.<br>
Przytrzymaj naciśnięty, aby przejść na początek lub na koniec<br>
melodii.<br>
Naciśnij, aby usunąć nutę znajdującą się po lewej stronie

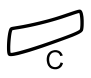

# **kursora.**

Przytrzymaj naciśnięty, aby usunąć wszystkie nuty.

Aby wprowadzić nową melodię lub nowe nuty, należy użyć instru-kcji znajdującej się w sekcji ["Wprowadzanie nut" na stronie 80.](#page-79-0)

Aby zapisać w pamięci bieżącą melodię:

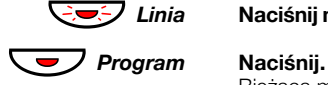

#### ÖÔ*Linia* **Naciśnij migający przycisk Linia (Linia 1, Linia 2 lub Zapytanie).**

Bieżąca melodia zostanie zapisana w pamięci.

**Uwaga:** Melodia nie jest aktywna. Patrz sekcja "Włączanie *lub wyłą[czanie zapisanej melodii" na stronie 79](#page-78-0).*

ÖÔ*Linia* **Naciśnij migający przycisk Linia (Linia 1, Linia 2 lub Zapytanie).**

í **Naciśnij i przytrzymaj naciśnięty, dopóki z wyświetlacza nie** 

ÕÔ*Program* **Naciśnij.**

### <span id="page-78-0"></span>*Włączanie lub wyłączanie zapisanej melodii*

Zapisaną melodię należy uaktywnić w trybie melodii, aby była odtwarzana, gdy pojawi się połączenie przychodzące.

Aby włączyć (w trybie melodii):

Aby usunąć bieżącą melodię:

**zniknie ostatnia nuta.**

### Ô*Linia* **Naciśnij przycisk żądanego typu połączenia (Linia 1, Linia 2 lub Zapytanie).**

Zaświeci lampka odpowiedniego przycisku:

Przycisk Linia 1 = połączenia wewnętrzne

Przycisk Linia 2 = połączenia zewnętrzne

Przycisk Zapytanie = połączenia oddzwaniania

**Uwaga:** *Aby powrócić do zwykłego sygnału dzwonka, nie usuwając zaprogramowanej melodii z pamięci, wystarczy ponownie nacisnąć przycisk żądanego typu połączenia. Gdy lampka przycisku nie świeci, oznacza to, że melodia jest wyłączona.*

## # **Naciśnij, aby wyjść z trybu melodii.**

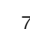

### <span id="page-79-0"></span>*Wprowadzanie nut*

W trybie melodii do wprowadzania nut, pauz i innych znaków służy klawiatura. Można zaprogramować maksymalnie 40 nut dla połączeń przychodzących i 20 nut dla oddzwaniania.

- ∍d  $\mathsf{TC}$  $\mathbf{e}$ Poniżej przedstawiono, w jaki sposób należy używać przycisków:
- ⊿f⊹  $-9$  $6a$
- $8 + C$   $9 + d$  $7b$
- **Naciśnij, aby wstawić nuty (1–9).**

**Uwaga:** *Krótkie naciśnięcie powoduje utworzenie krótkiego dźwięku, a długie naciśnięcie — długiego dźwięku (wyświetlanego jako duża litera). Znaki +c i +d oznaczają wyższą oktawę.*

#### \* **Naciśnij, aby wstawić krótką pauzę (p).** Przytrzymaj, aby utworzyć długą pauzę (P). Powtórz, aby otrzymać dłuższą pauzę (pp...p).

0 **Naciśnij, aby uzyskać wyższą oktawę dla wstawionej nuty.** Znak + wyświetlany przed nutą wskazuje wyższą oktawę.

*Przykład: 30, aby zaprogramować +e.*

#### # **Naciśnij, aby zwiększyć lub zmniejszyć wysokość wstawionej nuty.**

Naciśnij raz, aby podwyższyć o pół tonu, dwa razy, aby obniżyć o pół tonu i trzy razy, aby podwyższyć o cały ton.

Õì **Naciśnij, aby przesunąć kursor w lewo lub w prawo.** Przytrzymaj naciśnięty, aby przejść na początek lub na koniec melodii.

Â **Naciśnij, aby odsłuchać melodię złożoną z wprowadzonych nut.**

#### í **Naciśnij, aby usunąć nutę znajdującą się po lewej stronie kursora.**

Przytrzymaj naciśnięty, aby usunąć wszystkie nuty.

*Przykład melodii:*

Temat "James Bond" zaprogramowany dla połączeń wewnętrznych:

C d d D D pp C C C C #d #d #D #D pp D D D ##A G pppp G F G

#### **Wprowadź nuty.**

Szara cyfra = długie naciśniecie.

**Uwaga:** *Przycisk* # *(do wstawiania znaku krzyżyka lub bemola) jest naciskany po wprowadzeniu nuty, ale jest wyświetlany przed nutą.*

12222 \* \* 111  $12\sharp 2\sharp 2\sharp 2\sharp 2\sharp$ \*\*2226##5  $*****545$ 

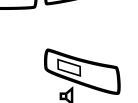

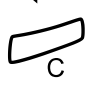

Po wprowadzeniu pierwszych 19 pozycji na wyświetlaczu będą następujące informacje (wyświetlanych może być tylko ostatnich 19 pozycji):

Program Intern CddDDppCCCC#d#d#D#D<

Po wprowadzeniu wszystkich nut na wyświetlaczu będą następujące informacje (wyświetlanych może być tylko ostatnich 19 pozycji):

Program Intern #D#DppDDDbAGppppGFG<

> **Uwaga:** *Nuta A z bemolem (*##*A) jest wyświetlana jako bA, tzn. litera b używana jest zarówno jako nuta b (w polskiej konwencji h z bemolem) i znak bemola.*

# Kontrast wyświetlacza

*(Tylko telefon Dialog 4222 Office).*

Istnieje możliwość zmiany kontrastu wyświetlacza.

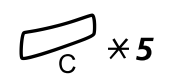

### í\*5 **Naciśnij i przytrzymaj jednocześnie, aż usłyszysz sygna<sup>ł</sup> dzwonka.**

Na wyświetlaczu widoczny jest komunikat Setting Mode.

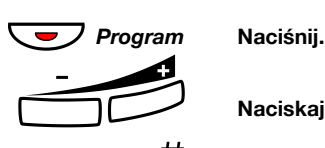

**Naciskaj, aby zmienić kontrast.**

# **Naciśnij, aby zapisać i wyjść z menu.**

**Uwaga:** *Aby wyjść z menu bez zapisywania zmian, przed naciśnięciem któregokolwiek z przycisków ustawień naciśnij przycisk* #*.*

# <span id="page-81-0"></span>Akcesoria

# <span id="page-81-1"></span>Panel dodatkowych przycisków (opcjonalny)

*(Tylko telefon Dialog 4222 Office).*

W nowszych wersjach centrali telefonicznej telefon można wyposażyć w dodatkowy panel przycisków. Panel udostępnia 17 dodatkowych przycisków do zapisywania najczęściej używanych numerów telefonów i funkcji oraz do nadzorowania numerów wewnętrznych. Informacje o używanej centrali można uzyskać od administratora systemu. Informacje dotyczące instalowania panelu można znaleźć w sekcji ["Instalacja" na stronie 89](#page-88-0).

**Uwaga:** *Panel przycisków musi być typu DBY 419 01.*

W celu utworzenia i wydrukowania własnych kart opisu przycisków panelu należy użyć programu DCM (Designation Card Manager). Program DCM znajduje się na dysku CD-ROM zatytułowanym Telephone Toolbox CD przeznaczonym dla systemu telekomunikacyjnego MD110. Można go również pobrać pod adresem: [http://www.ericsson.com/enterprise/library/manuals.shtml.](http://www.ericsson.com/enterprise/library/manuals.shtml)

Aby uzyskać więcej informacji, należy skontaktować się z certyfikowanym partnerem handlowym firmy Ericsson Enterprise.

# <span id="page-82-0"></span>Zestaw słuchawkowy (opcja)

*(Tylko telefon Dialog 4222 Office).*

Informacje dotyczące instalowania zestawu słuchawkowego moż-na znaleźć w sekcji ["Instalacja" na stronie 89.](#page-88-0) Dostępne są funkcje zestawu słuchawkowego wymienione poniżej.

### *Odbieranie połączeń*

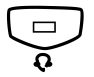

**E Szeptemij, aby odebrać połączenie.**<br>
Zaświeci lampka przycisku zestawu słuchawkowego.

**Uwaga:** *Gdy telefon został wstępnie skonfigurowany do pracy w trybie z zestawem słuchawkowym, w celu odebrania połączenia można także nacisnąć migający przycisk linii. Patrz sekcja ["Tryb pracy z zestawem s](#page-83-0)łuchawkowym" [na stronie 84](#page-83-0).*

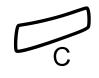

#### í **Naciśnij, aby zakończyć połączenie przy użyciu zestawu słuchawkowego.**

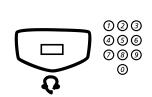

#### *Wykonywanie połączeń*

**୦**୦୦<br><sup>ଡ୦ଡ</sup><br><sub>ଡ</sub>ଡଡ଼ Naciśnij i wybierz numer. Zaświeci lampka przycisku zestawu słuchawkowego.

> **Uwaga:** *Gdy telefon został wstępnie skonfigurowany do pracy w trybie z zestawem słuchawkowym, można także wybrać numer bezpośrednio (bez naciskania przycisku zestawu słuchawkowego) lub zamiast naciskania przycisku zestawu słuchawkowego nacisnąć przycisk linii. Patrz sekcja ["Tryb pracy z zestawem s](#page-83-0)łuchawkowym" na [stronie 84.](#page-83-0)*

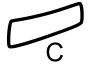

í **Naciśnij, aby zakończyć połączenie.**

*Przełączenie z zestawu słuchawkowego na słuchawkę*

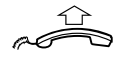

**Podnieś słuchawkę.**

### *Przełączenie ze słuchawki na zestaw słuchawkowy*

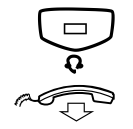

**E Maciśnij.**<br>Zaświeci lampka przycisku zestawu słuchawkowego.

#### d **Odłóż słuchawkę.**

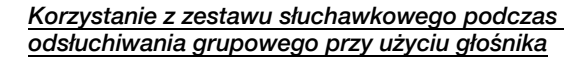

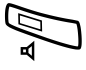

Â **Naciśnij, aby podczas korzystania z zestawu słuchawkowego włączyć lub wyłączyć odsłuchiwanie grupowe.**

Gdy lampka przycisku głośnika świeci, odsłuchiwanie grupowe jest aktywne.

### *Przełączenie z zestawu słuchawkowego na urządzenie głośnomówiące*

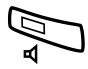

Â **Naciśnij.** Zaświeci lampka przycisku głośnika.

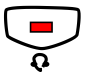

ÏÍ **Naciśnij.**

### *Przełączenie z urządzenia głośnomówiącego na zestaw słuchawkowy*

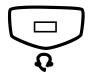

**E Maciśnij.**<br>Zaświeci lampka przycisku zestawu słuchawkowego.

#### <span id="page-83-0"></span>*Tryb pracy z zestawem słuchawkowym*

Telefon jest domyślnie skonfigurowany w taki sposób, aby w przypadku odebrania przez naciśnięcie przycisku Linia połączenia były przesyłane na głośnik. Jest to tak zwany *tryb pracy z głośnikiem*. Także w przypadku wybrania numeru bez podnoszenia słuchawki połączenie jest automatycznie przesyłane na głośnik.

Gdy z telefonem używany jest zestaw słuchawkowy, można zmienić to ustawienie w celu łączenia rozmów na zestaw słuchawkowy. Jest to tak zwany *tryb pracy z zestawem słuchawkowym*. W trybie pracy z zestawem słuchawkowym można wykonywać połączenia przy użyciu zestawu słuchawkowego, naciskając cyfry bezpośrednio (wybieranie bezpośrednie). Można również odbierać połączenia na zestaw słuchawkowy, naciskając przycisk linii.

#### **Uwagi:**

*Bez względu na ustawiony tryb pracy podniesienie słuchawki zawsze powoduje przesłanie połączenia na słuchawkę.*

*Także działanie systemu głośnomówiącego i głośnika nie zmienia się, tzn. naciśnięcie przycisku głośnika powoduje tymczasowe przesłanie połączenia na głośnik.*

*Aktywację i anulowanie trybu pracy zestawem słuchawkowym można wykonać tylko wtedy, gdy telefon jest w stanie spoczynku.*

Aby włączyć tryb pracy z zestawem słuchawkowym:

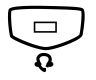

#### Í **Naciśnij i przytrzymaj naciśnięty przez co najmniej 4 sekundy.**

Rozlegnie się krótki sygnał potwierdzenia i przez kilka sekund będzie migała lampka przycisku zestawu słuchawkowego.

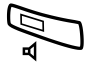

Aby anulować tryb pracy z zestawem słuchawkowym:

#### Â **Naciśnij i przytrzymaj naciśnięty przez co najmniej 4 sekundy.**

Rozlegnie się krótki sygnał potwierdzenia i przez kilka sekund będzie migała lampka przycisku głośnika.

Aby sprawdzić bieżące ustawienie domyślne:

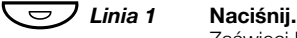

Zaświeci lampka przycisku głośnika lub zestawu słuchawkowego, wskazując bieżące ustawienie domyślne.

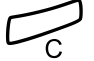

#### í **Naciśnij.**

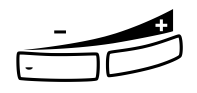

### *Głośność zestawu słuchawkowego*

Do zmiany głośności zestawu słuchawkowego służą przyciski głośności.

#### ìÕ **Naciskaj, aby zmienić głośność.**

W telefonie Dialog 4222 Office symbol poziomu głośności jest wyświetlany (w miejscu numeru wewnętrznego) przez kilka sekund po naciśnięciu przycisku głośności. Poziom głośności zestawu słuchawkowego zostanie zapisany.

Aby zmienić głośność głośnika telefonu podczas odsłuchiwania grupowego:

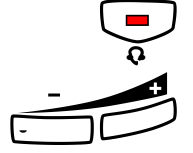

#### ÏÍ **Naciśnij.**

#### Õì **Naciskaj, aby zmienić głośność.**

W telefonie Dialog 4222 Office symbol poziomu głośności jest wyświetlany (w miejscu numeru wewnętrznego) przez kilka sekund po naciśnięciu przycisku głośności. Poziom głośności głośnika zostanie zapisany.

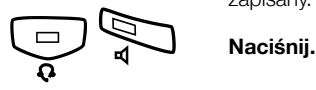

W przypadku osób niedosłyszących poziom głośności zestawu słuchawkowego może zostać dodatkowo wzmocniony. W tym celu należy skorzystać z procedury w sekcji "Głośność w słuchawce i głoś[niku" na stronie 75](#page-74-0).

# <span id="page-86-0"></span>Dodatkowa słuchawka (opcja)

*(Tylko telefon Dialog 4222 Office).*

Dodatkowa słuchawka może być używana równolegle ze standardową słuchawką, umożliwiając drugiej osobie przysłuchiwanie się trwającej rozmowie. Dodatkowa słuchawka jest podłączana do gniazda zestawu słuchawkowego znajdującego się pod spodem telefonu (zobacz sekcja ["Instalacja" na stronie 89](#page-88-0)).

Możliwe jest przełączanie trybu rozmowy danej słuchawki między mówieniem a słuchaniem.

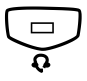

#### Í **Naciśnij, aby przełączać tryb rozmowy między mówieniem a słuchaniem.**

<span id="page-86-1"></span>**Uwaga dotycząca prowadzenia rozmowy:** *Z powodu jakości dźwięku w danej chwili powinna mówić tylko jedna osoba.*

# Wyciągana wkładka (opcjonalnie)

Wyciągana wkładka służy jako osobista lista numerów telefonicznych i jest instalowana pod telefonem. Informacje dotyczące instalowania wyciąganej wkładki można znaleźć w sekcji "Instalacja" na [stronie 89](#page-88-0).

Do tworzenia i drukowania własnych kart przeznaczonych dla wyciąganej wkładki służy program DCM (Designation Card Manager). Program DCM znajduje się na dysku CD-ROM zatytułowanym Telephone Toolbox CD przeznaczonym dla systemu telekomunikacyjnego MD110. Można go również pobrać pod adresem: <http://www.ericsson.com/enterprise/library/manuals.shtml>.

Aby uzyskać więcej informacji, należy skontaktować się z certyfikowanym partnerem handlowym firmy Ericsson Enterprise.

# <span id="page-87-0"></span>Moduł urządzeń opcjonalnych (opcja)

*(Tylko telefon Dialog 4222 Office).*

Moduł urządzeń opcjonalnych DBY 420 01/1 jest wyposażeniem dodatkowym, które może zostać zainstalowane pod telefonem. Moduł służy do podłączenia dodatkowego dzwonka poza pokojem lub lampki sygnału zajętości za drzwiami.

### *Sprawdzenie lub ustawienie modułu urządzeń opcjonalnych dla dodatkowego dzwonka lub sygnału zajętości*

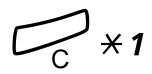

## í\*1 **Naciśnij i przytrzymaj jednocześnie, aż usłyszysz sygna<sup>ł</sup> dzwonka.**

Na wyświetlaczu pojawi się napis OPTION PROGRAMMING, a lampka przycisku Linia 2 będzie wskazywała ustawienie modułu urządzeń opcjonalnych:

nie świeci = dodatkowy dzwonek, świeci = lampka sygnału zajętości. Miga = dodatkowy dzwonek i lampka sygnału zajętości.

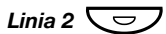

#### *Linia 2*Ô **Naciśnij, aby zmienić na sygnał zajętości.**

**Lub:**

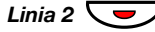

#### *Linia 2* ÕÔ **Naciśnij, aby zmienić na dodatkowy dzwonek i sygna<sup>ł</sup> zajętości.**

**Lub:**

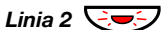

*Linia 2* **<del></del><del></del><del>○</del> ⊘ <b>Naciśnij, aby zmienić** na dodatkowy dzwonek.

# **Naciśnij, aby zapisać ustawienie i wyjść.**

**Uwaga:** *Jeśli nie zostanie naciśnięty przycisk* #*, po upływie około 30 sekund od naciśnięcia ostatniego przycisku telefon automatycznie wróci w tryb spoczynku.*

# <span id="page-88-1"></span><span id="page-88-0"></span>Instalacja

# Instalacja przewodów

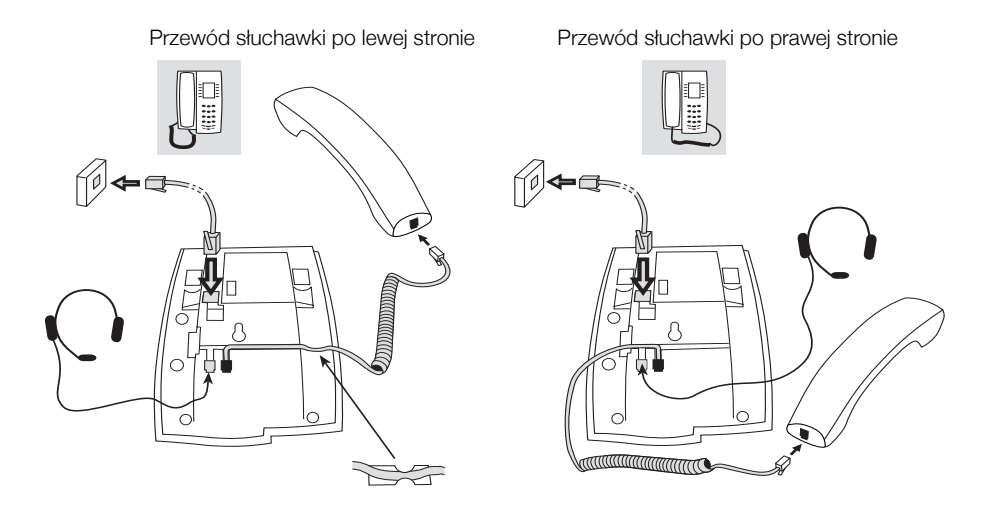

Przewód słuchawki można przeprowadzić w rowku pod telefonem. Przewód do centrali musi być podłączony do gniazda "LINE", a przewód słuchawkowy do gniazda "HANDSET".

> **Uwaga:** *Zestaw słuchawkowy jest przeznaczony wyłącznie do użytku z telefonem Dialog 4222 Office.*

### *Wymiana przewodów*

Aby usunąć przewód, należy odblokować zaślepkę przy użyciu śrubokrętu.

# Instalacja podstawek i ustawianie telefonu

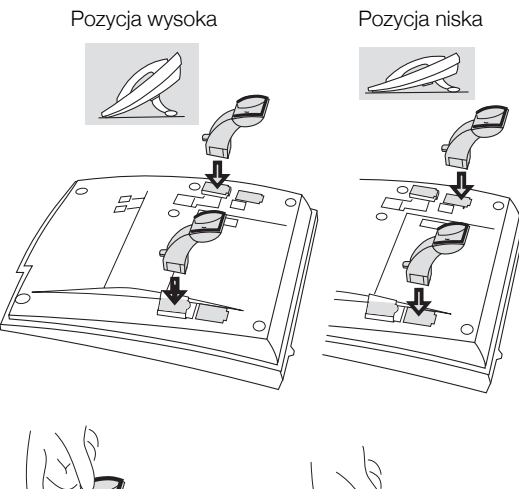

Naciśnij, aby zablokować podstawkę

Zwolnij, aby złożyć

podstawkę

# Instalacja karty

Do tworzenia i drukowania kart opisu przycisków służy program DCM (Designation Card Manager). Program DCM znajduje się na dysku CD-ROM zatytułowanym Telephone Toolbox CD przeznaczonym dla systemu telekomunikacyjnego MD110. Można go również pobrać pod adresem[:](http://www.ericsson.com/enterprise/library/manuals.shtml)

[http://www.ericsson.com/enterprise/library/manuals.shtml.](http://www.ericsson.com/enterprise/library/manuals.shtml)

Aby uzyskać więcej informacji, należy skontaktować się z certyfikowanym partnerem handlowym firmy Ericsson Enterprise.

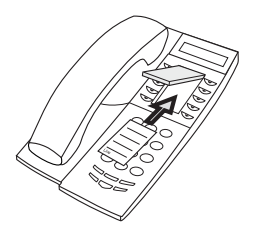

# Instalacja panelu przycisków (opcjonalnego)

*(Tylko telefon Dialog 4222 Office).*

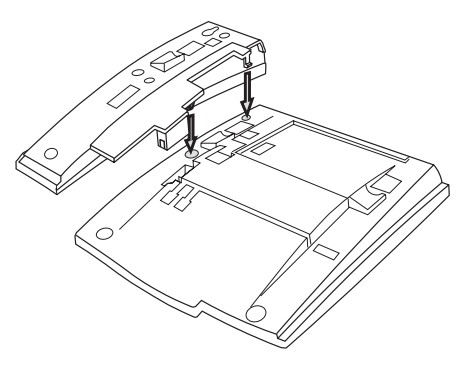

**1 Dołącz panel przycisków.**

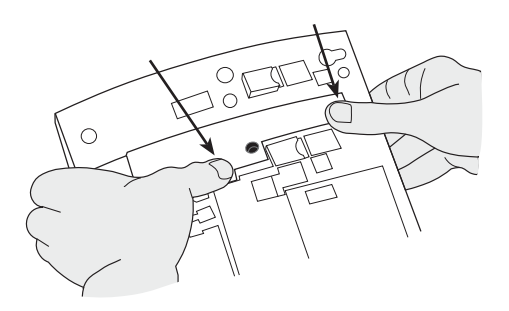

**2 Naciśnij mocno w miejscu wskazywanym przez strzałki, aż usłyszysz "kliknięcie".**

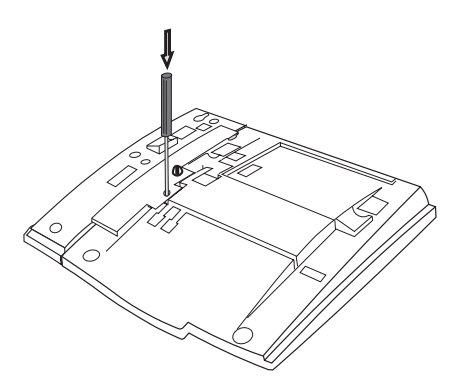

- **3 Przy użyciu śrubokrętu naciśnij mocno wewnątrz otworu, aż usłyszysz słaby dźwięk.**
- **4 Zainstaluj podstawki według rysunku "Ustawianie podstawek".**

**Uwaga:** *Panel przycisków musi być typu DBY 419 01 i można go używać tylko w przypadku nowszych wersji centrali.* 

### *Ustawianie podstawek*

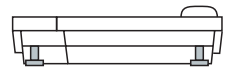

### *Instalacja karty*

W celu utworzenia i wydrukowania własnych kart opisu przycisków panelu należy użyć programu DCM (Designation Card Manager). Program DCM znajduje się na dysku CD-ROM zatytułowanym Telephone Toolbox CD przeznaczonym dla systemu telekomunikacyjnego MD110. Można go również pobrać pod adresem: [http://www.ericsson.com/enterprise/library/manuals.shtml.](http://www.ericsson.com/enterprise/library/manuals.shtml)

Aby uzyskać więcej informacji, należy skontaktować się z certyfikowanym partnerem handlowym firmy Ericsson Enterprise.

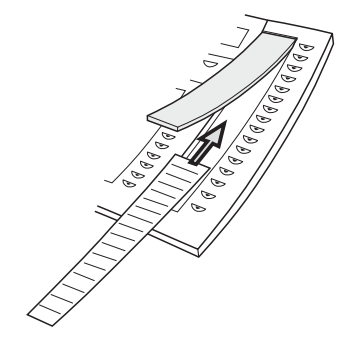

# Instalacja wyciąganej wkładki (opcjonalnej)

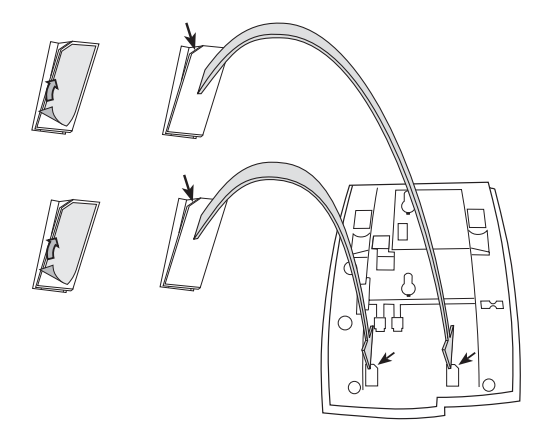

- **1 Usuń folię ochronną z prowadnic.**
- **2 Przymocuj prowadnice do spodu telefonu, zachowując odpowiednie położenie przyciętego narożnika.**

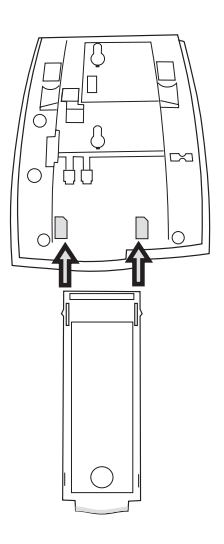

**3 Wsuń wyciąganą wkładkę.**

# Montaż na ścianie

Telefon można zamontować na ścianie bez używania specjalnej konsoli. Jest to użyteczne w przypadku sal konferencyjnych lub miejsc publicznych.

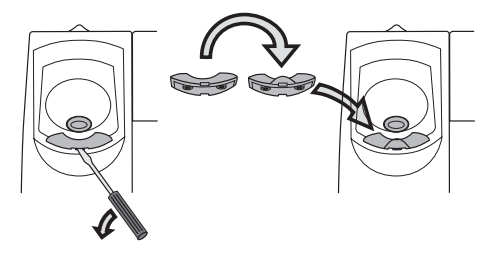

- **1 Za pomocą śrubokrętu usuń zaczep słuchawki.**
- **2 Obróć zaczep o 180 stopni i wsuń go do obudowy.**

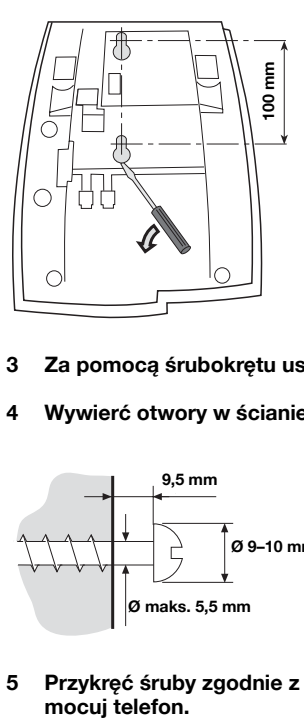

- **3 Za pomocą śrubokrętu usuń dwie plastikowe zaślepki.**
- **4 Wywierć otwory w ścianie według podanych wymiarów.**

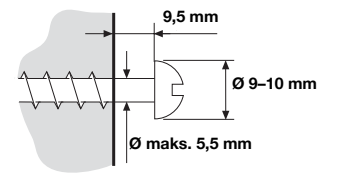

**5 Przykręć śruby zgodnie z podanymi wymiarami i przy-**

# Umieszczanie telefonu

Nie należy narażać telefonu na bezpośrednie długotrwałe działanie świata słonecznego. Telefon należy chronić przed nadmierną wilgotnością i ciepłem.

# **Czyszczenie**

Telefon należy czyścić wyłącznie za pomocą miękkiej, zwilżonej wodą ściereczki. Używanie mydła lub innych środków czyszczących może spowodować odbarwienie telefonu lub jego uszkodzenie.

# <span id="page-97-0"></span>Rozwiązywanie problemów

Jeśli coś nie działa prawidłowo, można zainicjować autotest telefonu, aby sprawdzić, czy telefon jest sprawny albo czy błąd występuje w systemie. W przypadku telefonu Dialog 4222 Office można również sprawdzić stan wersji oprogramowania wewnętrznego.

### *Aby zainicjować autotest telefonu*

#### *Dialog 4220 Lite:*

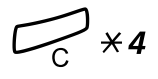

## í\*4 **Naciśnij i przytrzymaj jednocześnie, aż usłyszysz sygna<sup>ł</sup> dzwonka.**

Podczas wykonywania autotestu wszystkie lampki przycisków na telefonie powinny zaświecić, aby można było sprawdzić, czy działają prawidłowo.

## # **Naciśnij, aby zakończyć.**

**Uwaga:** *Jeśli przycisk* # *nie zostanie naciśnięty, po upływie około 30 sekund nastąpi automatyczne zakończenie autotestu.*

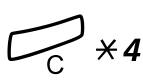

#### *Dialog 4222 Office:*

## í\*4 **Naciśnij i przytrzymaj jednocześnie, aż usłyszysz sygna<sup>ł</sup> dzwonka.**

Na wyświetlaczu przez kilka sekund pokazywany jest stan wersji oprogramowania wewnętrznego oraz napis Selftest OK. Jeśli coś jest nie tak, wyświetlany jest komunikat o błędzie. Wystąpienie komunikatu o błędzie należy zgłosić administratorowi systemu.

Podczas wykonywania autotestu wszystkie lampki przycisków na telefonie (oraz na podłączonych panelach dodatkowych przycisków) powinny zaświecić, aby można było sprawdzić, czy działają prawidłowo.

Po kilku sekundach sprawdzany jest wyświetlacz (wyświetlacz jest całkowicie czarny). Wyświetlacz działa prawidłowo, jeśli nie ma na nim żadnych jasnych kropek ani linii. Powinna być wyświetlana jasna ramka wokół wyświetlacza.

# # **Naciśnij, aby zakończyć.**

**Uwaga:** *Jeśli przycisk* # *nie zostanie naciśnięty, po upływie około 30 sekund nastąpi automatyczne zakończenie autotestu.*

# <span id="page-99-0"></span>Słownik

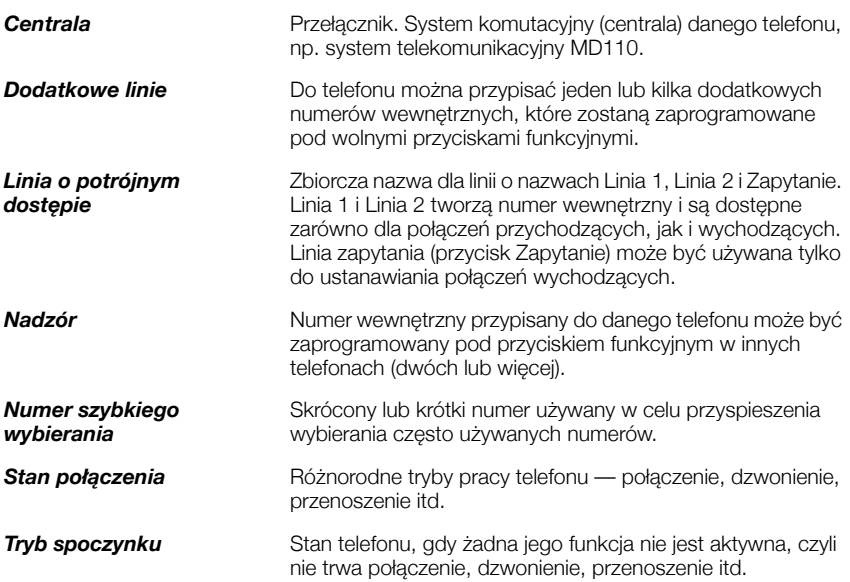

# Indeks

### **A**

akcesoria [82](#page-81-0) dodatkowa słuchawka [87](#page-86-0) moduł urządzeń opcjonalnych [88](#page-87-0) panel przycisków [82](#page-81-1) wyciągana wkładka [87](#page-86-1) zestaw słuchawkowy [83](#page-82-0) alarmowy numer wewnętrzny [66](#page-65-0) automatyczne odbieranie połączenia [64](#page-63-0)

### **D**

deklaracja zgodności [6](#page-5-0) DISA = bezpośredni dostęp do systemu z zewnątrz [69](#page-68-0) dodatkowa słuchawka [87](#page-86-0) dodatkowy numer wewnętrzny [67](#page-66-0)

### **F**

formularz ustawień dla profilów wyszukiwania [51](#page-50-0) funkcje grupowe [60](#page-59-0) funkcje i wymagane dane [72](#page-71-0)

### **G**

głośność [75](#page-74-1) głośność dzwonka [76](#page-75-0) głośność słuchawki i głośnika [75](#page-74-1) gdy słychać sygnał zajętości [24](#page-23-0) gorąca linia [66](#page-65-1) grupa wspólnego dzwonka [60](#page-59-1) grupa z funkcją "Nie przeszkadzać" [62](#page-61-0) gwarancja [6](#page-5-1)

#### **I**

indywidualna linia zewnętrzna [22](#page-21-0) indywidualne numery szybkiego wybierania [28](#page-27-0) informacje na wyświetlaczu [13](#page-12-0) informacje o nieobecności [52](#page-51-0)

Informacje o prawach autorskich [6](#page-5-2) Inne użyteczne funkcje [63](#page-62-0) instalacja [89](#page-88-1)

### **J**

język [15](#page-14-0)

### **K**

kod autoryzacji, indywidualny [31](#page-30-0) kod autoryzacji, wspólny [30](#page-29-0) kod konta [63](#page-62-1) konferencia [36](#page-35-0) konfiguracia [70](#page-69-0) funkcje i wymagane dane [72](#page-71-0) głośność dzwonka [76](#page-75-0) głośność słuchawki i głośnika [75](#page-74-1) melodia sygnału dzwonka [77](#page-76-1) programowanie brzmienia dzwonka [75](#page-74-2) programowanie funkcji [70](#page-69-1) programowanie sygnałów dzwonka [74](#page-73-0) wyłączanie dzwonka [77](#page-76-2) wyciszony sygnał dzwonka [76](#page-75-1)

#### **M**

melodia sygnału dzwonka [77](#page-76-1) moduł urządzeń opcjonalnych [88](#page-87-0)

#### **N**

nie przeszkadzać (NP) [19](#page-18-0) numer osobisty [46](#page-45-0) numery krótkie [28](#page-27-1)

### **O**

obejście [27](#page-26-0) obsługa podczas połączeń [33](#page-32-0) konferencia [36](#page-35-0) odsłuchiwanie grupowe przy użyciu głośnika [33](#page-32-1)

przełączenie z głośnika na urządzenie głośnomówiące [33](#page-32-2) przełączenie z urządzenia głośnomówiącego na głośnik [33](#page-32-3) przy użyciu urządzenia głośnomówiącego [34](#page-33-0) transfer [35](#page-34-0) włączanie lub wyłączanie mikrofonu [34](#page-33-1) wybieranie numeru podczas trwającego połączenia [39](#page-38-0) wysyłanie kodu identyfikacji rozmówcy [38](#page-37-0) zapytanie [34](#page-33-2) zawieszanie połączenia [37](#page-36-0) odbieranie połączeń [17](#page-16-0) odbieranie połączeń przez grupę [60](#page-59-2) oddzwanianie [24](#page-23-1) odsłuchiwanie grupowe przy użyciu głośnika [33](#page-32-1) śledzenie połączeń złośliwych [68](#page-67-0) ogólne wyłączenie [65](#page-64-0) ograniczenie prezentacji numeru [21](#page-20-0) opis [7](#page-6-0) informacje na wyświetlaczu [13](#page-12-0) tony i sygnały [11](#page-10-0) wskazania lampek [10](#page-9-0) wybór języka [15](#page-14-0)

### **P**

panel przycisków [82](#page-81-1) połączenia przychodzące [17](#page-16-1)  $na$  linii 117 nie przeszkadzać (DND) [19](#page-18-0) odbieranie drugiego połączenia [18](#page-17-0) przy użyciu przycisku innej linii [17](#page-16-3) przy użyciu urządzenia głośnomówiącego [17](#page-16-4) z innego numeru wewnętrznego [18](#page-17-1) połączenia wychodzące [20](#page-19-0) gdy słychać sygnał zajętości [24](#page-23-0) indywidualna linia zewnętrzna [22](#page-21-0) obejście [27](#page-26-0) oddzwanianie [24](#page-23-1) ograniczenie prezentacji numeru [21](#page-20-0) połączenia wewnętrzne [20](#page-19-1) połączenia zewnętrzne [20](#page-19-2) połączenie oczekujące [26](#page-25-0) przy użyciu urządzenia głośnomówiącego [21](#page-20-1) szybkie wybieranie [28](#page-27-1) uprawnienia [30](#page-29-1) włączenie się do rozmowy [26](#page-25-1)

wybieranie ostatnio używanego numeru zewnętrznego [22](#page-21-1) zapisywanie numeru zewnętrznego [23](#page-22-0) połączenie oczekujące [26](#page-25-0) ponowne wybieranie numeru [23](#page-22-1) poufność danych [30](#page-29-2) programowanie brzmienia dzwonka [75](#page-74-2) programowanie funkcji [70](#page-69-1) programowanie sygnałów dzwonka [74](#page-73-0) przełączanie połączenia [35](#page-34-1) przekazywanie połączeń [40](#page-39-0) numer osobisty [46](#page-45-0) przeniesienie [40](#page-39-1) przeniesienie wewnętrzne [43](#page-42-0) przeniesienie zewnętrzne [45](#page-44-0) przeniesienie [40](#page-39-1) przeniesienie wewnętrzne [43](#page-42-0) przeniesienie zewnętrzne [45](#page-44-0) przy użyciu urządzenia głośnomówiącego [34](#page-33-0)

### **R**

ręczne powiadamianie o wiadomości oczekującej (MMW) [54](#page-53-0) rozwiązywanie problemów [98](#page-97-0)

## **S**

słownik [100](#page-99-0) serwis nocny [65](#page-64-1) skrzynka pocztowa [59](#page-58-0) sygnały DTMF [39](#page-38-0) sygnały dzwonka [12](#page-11-0) szybkie wybieranie [28](#page-27-1)

# **T**

tony i sygnały [11](#page-10-0) transfer [35](#page-34-0) transmisja danych [67](#page-66-1) tryb alarmowy [66](#page-65-2)

## **U**

uprawnienia [30](#page-29-1)

### **W**

włączenie się do rozmowy [26](#page-25-1) wiadomość oczekująca [56](#page-55-0) wiadomości [54](#page-53-1) ręczne powiadamianie o wiadomości oczekującej (MMW) [54](#page-53-0) wiadomość oczekująca [56](#page-55-0) zintegrowana poczta głosowa [57](#page-56-0)

wiadomości wewnętrzne [54](#page-53-1) wielokrotna reprezentacia numeru [68](#page-67-1) wirtualne miejsce pracy [16](#page-15-0) witamy [5](#page-4-0) wolny na drugiej linii [18](#page-17-0) wskazania lampek [10](#page-9-0) wspólne numery szybkiego wybierania [28](#page-27-2) wyłączanie dzwonka [77](#page-76-2) wyłączenie mikrofonu [34](#page-33-3) wybieranie numeru podczas trwającego połączenia [39](#page-38-0) wybieranie ostatnio używanego numeru zewnętrznego [22](#page-21-1) wybieranie przy użyciu przycisku funkcyjnego [29](#page-28-0)

wyciągana wkładka [87](#page-86-1) wyciszony sygnał dzwonka [76](#page-75-1) wykonywanie połączeń [20](#page-19-3) wysyłanie kodu identyfikacji rozmówcy podczas transferu [38](#page-37-0) wywoływanie grupy [61](#page-60-0)

### **Z**

zapisywanie numeru zewnętrznego [23](#page-22-0) zapytanie [34](#page-33-2) zawieszanie połączenia [37](#page-36-0) zestaw słuchawkowy [83](#page-82-0) zintegrowana poczta głosowa [57](#page-56-0)

Dzięki swojej wiodącej roli w rozwoju technologii firma Ericsson kształtuje przyszłość komunikacji ruchomej i szerokopasmowej w sieci Internet. Dostarczając innowacyjne rozwiązania do ponad 140 krajów, firma Ericsson pomaga w tworzeniu najpotężniejszych firm telekomunikacyjnych na świecie.

Ericsson Enterprise AB Wszelkie prawa zastrzeżone.

Pytania dotyczące produktu należy kierować do

PL/LZT 103 60 R2A